# SIMOVERT P 6SE21 Series Inverters

Operating Instructions

## **Contents**

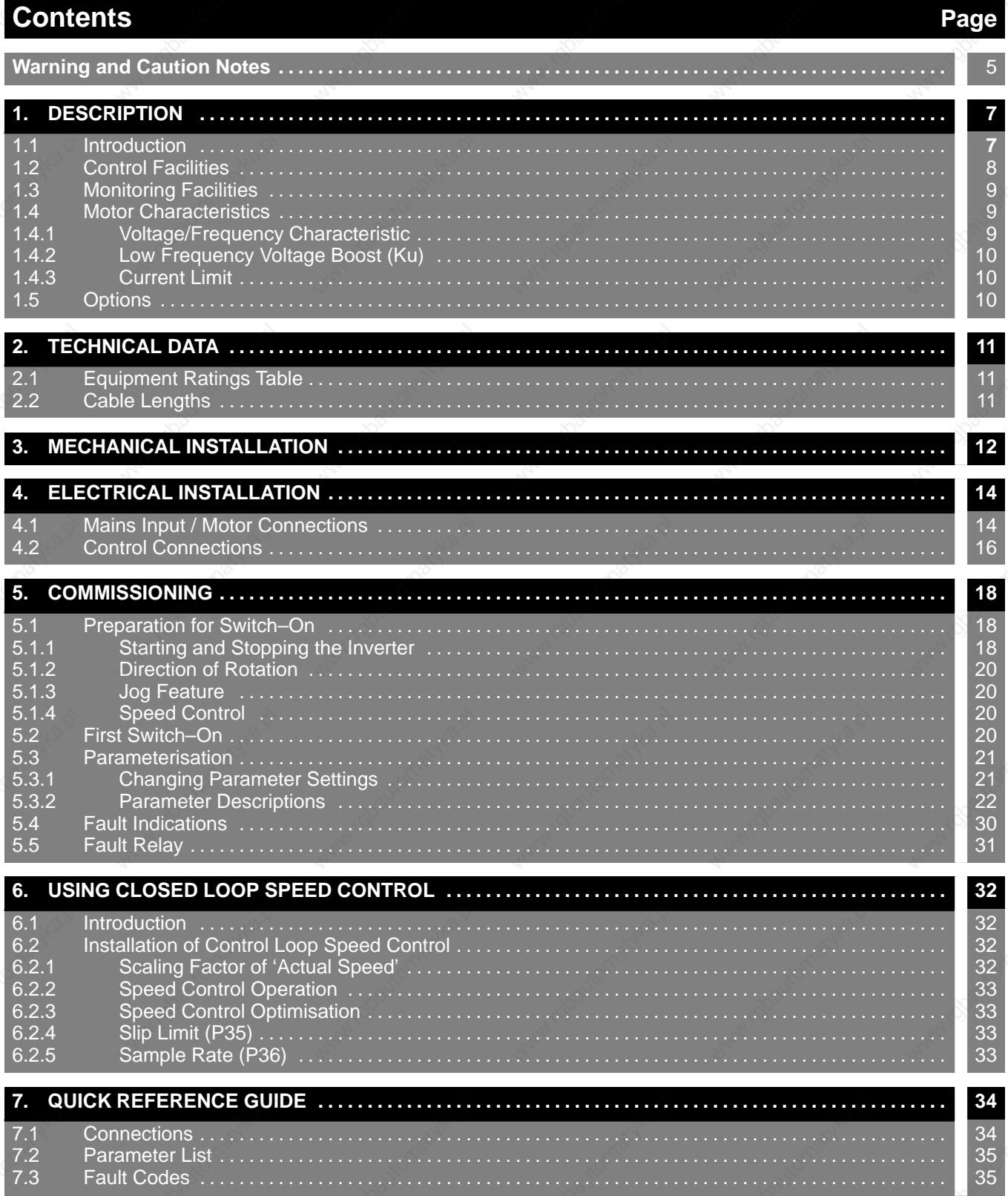

# **SIMOVERT P 6SE21 Series Inverters**

## **Operating Instructions**

## **Contents (continued) Page**

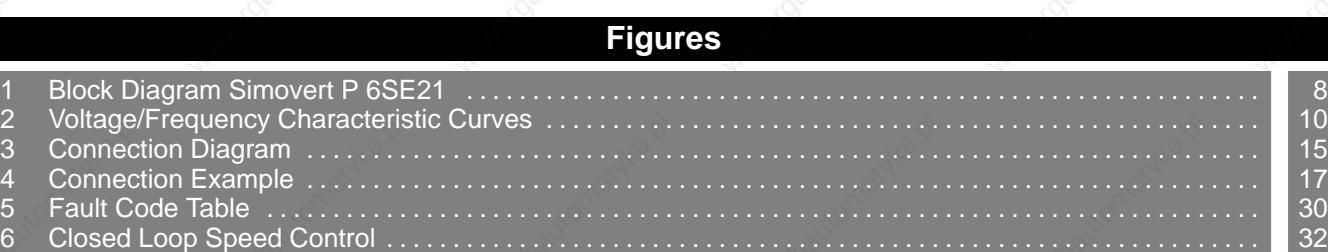

#### **Note**

These instructions do not purport to cover all details or variations in equipment, nor to provide for every possible contingency to be met in connection with installation, operation or maintenance.

Should further information be desired or should particular problems arise which are not covered sufficiently for the Purchaser's purposes, the matter should be referred to the local Siemens Sales Office.

The contents of this instruction manual shall not become part of or modify any prior or existing agreement, commitment or relationship. The Sales Contract contains the entire obligations of Siemens. The warranty contained in the contract between the parties is the sole warranty of Siemens. Any statements contained herein do not create any new warranties or modify the existing warranty.

## **SIMOVERT P 6SE21 Series Inverters**

## **Operating Instructions**

English

## **Warning and Caution Notes**

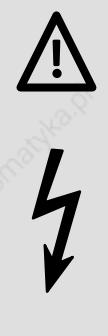

#### **WARNING**

This equipment contains hazardous voltages and controls hazardous rotating mechanical parts. Loss of life, severe personal injury or property damage can result if instructions contained in this manual are not followed.

Only suitable qualified personnel should work on this equipment, and only after becoming familiar with all safety notices, installation, operation and maintenance procedures contained in this manual. The successful and safe operation of this equipment is dependent upon its proper handling, installation, operation and maintenance.

#### **Definitions**

#### • **Qualified Person**

For the purposes of this manual and product labels, a qualified person is one who is familiar with the installation, construction, operation and maintenance of this equipment and with the hazards involved. In addition, the person must be:

- (1) Trained and authorised to energise, de–energise, clear, ground and tag circuits and equipment in accordance with established safety practices.
- (2) Trained in the proper care and use of protective equipment in accordance with established safety practices.
- (3) Trained in rendering first aid.

#### • **DANGER**

For the purposes of this manual and product labels, DANGER indicates that loss of life, severe personal injury or substantial property damage WILL result if proper precautions are not taken.

#### • **WARNING**

For the purposes of this manual and product labels, WARNING indicates that loss of life, severe personal injury or substantial property damage CAN result if proper precautions are not taken.

#### • **CAUTION**

For the purposes of this manual and product labels, CAUTION indicates that minor personal injury or property damage CAN result if proper precautions are not taken.

#### • **Note**

For the purposes of this manual and product labels, Notes merely call attention to information that is especially significant in understanding and operating the drive.

# **SIMOVERT P 6SE21 Series Inverters**

## **Operating Instructions**

# **Hot Line**

**Siemens operates a telephone 'hot line' for users of their 6SE21 range of inverters. This service is available during normal working hours, Monday to Friday. If you require assistance, contact our customer support personnel on the following number:**

# **Tel: (49) 9131 7 23212 Fax: (49) 9131 7 29900**

**Please have the following information available before dialling:** • **inverter model number**

- • **hardware type (stored in P49)**
- • **software version (stored in P50)**

## **SIMOVERT P 6SE21 Series Inverters**

## **Operating Instructions**

English

## **1. DESCRIPTION**

## **WARNING**

SIMOVERT P transistorised voltage–source inverters operate with high voltages.

Connection, commissioning and fault–finding should only be carried out by qualified personnel who are fully conversant with the relevant documentation, installation regulations, etc.

Only permanently–wired input power connections are allowed. This equipment must be grounded (IEC 536 Class 1, NEC and other applicable standards).

#### Safety Note:

Do not apply input power to the equipment when the plastic cover has been removed. Dangerous voltages are present within the equipment which could cause serious injury or death if touched. After removing mains power, always allow a minimum of five minutes for the internal capacitors to discharge before removing the cover.

When the 3–phase mains input is protected by a current–operated earth–leakage breaker, the input to the inverter must be isolated from the mains if the earth–leakage breaker is to operate effectively.

The dc–link capacitors remain charged to dangerous voltages for up to five minutes after the incoming power has been switched off.

When the motor is not running, dangerous voltages are still present on the power input terminals AND motor output terminals and also on the dc–link terminals.

Under certain set–up conditions, the inverter may restart automatically after an input power failure.

#### **1.1 Introduction**

SIMOVERT P inverters of the 6SE21 series are designed for low–loss speed control of three–phase motors. This is achieved by rectifying input voltage to establish a dc link voltage, and modulating this link voltage with a three–phase transistor bridge to produce a Pulse–Width Modulated (PWM) three–phase output voltage (see Figure 1). The inductance of the motor windings converts this PWM voltage to a sinusoidal motor current. By varying the frequency of this sinusoidal current, the rotational speed of the motor is controlled without significantly affecting the losses in the motor. The output frequency can be adjusted between 0 and 400 Hz.

## **SIMOVERT P 6SE21 Series Inverters**

## **Operating Instructions**

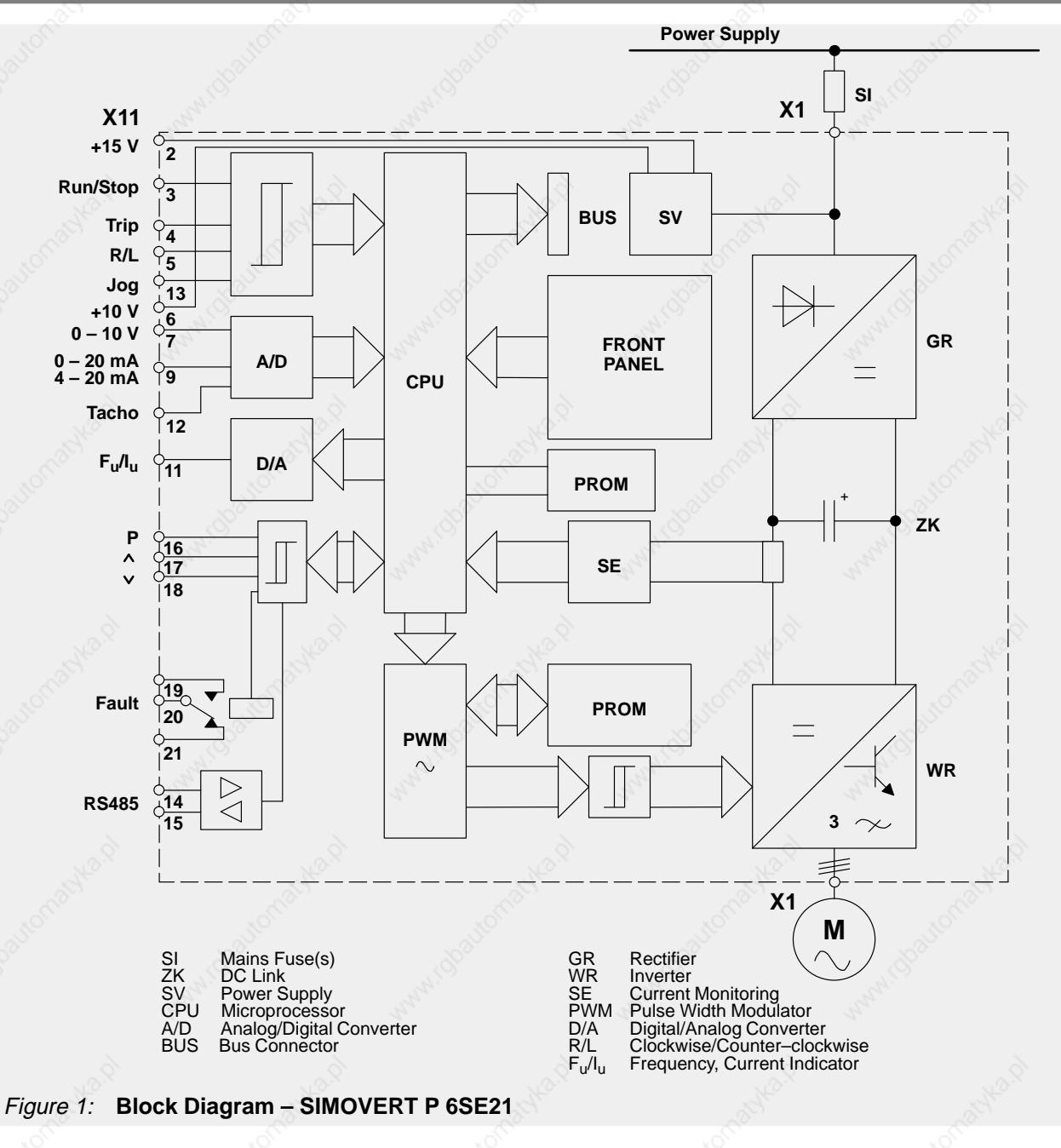

#### **1.2 Control Facilities**

The inverter can be started/stopped by any of the following means (see parameter P05 in section 5.3.2 and also Figure 3):

- (1) Connection of a latching switch to the run/stop input (terminals X11.2/3).
- (2) Applying a rising edge (i.e. momentary push–button) to the Run/Stop input (terminals X11.2/3) and a falling edge to the trip input terminal X11.2/4.
- (3) Connection of a voltage level of 7 33 V to the Run/Stop input (terminals X11.3/1).
- (4) Automatic starting on application of input power (shorting link terminals X11.2/3).
- (5) Connection of a voltage level of  $7 33$  V to the jog input (terminal X11.13/1).
- (6) Control via the serial I/O connections.

**Operating Instructions**

### **SIMOVERT P 6SE21 Series Inverters**

The output frequency of the inverter, and hence the speed of the motor, can be controlled by any of the following means (see 5.3.2, parameter P04 and also Figure 3):

- (1) Connection of 0–10 V control voltage (terminals X11.7/8).
- (2) Connection of a 0–20 mA current loop control input (terminals X11.9/10).
- (3) Connection of a 4–20 mA current loop control input (terminals X11.9/10).
- (4) Connection of a 5 k $\Omega$  control potentiometer (terminals X11.6/7/8).
- (5) By digital parameterisation via the push–buttons fitted to the inverter, or via equivalent external push–buttons connected to terminals X11.17 and X11.18.
- (6) Via the serial I/O connection.

#### **1.3 Monitoring Facilities**

The following monitoring facilities are available:

- (1) Seven–segment display for output frequency, output current, fault indication or parameterisation. This is viewed through a window in the cover.
- (2) A 0–10 V analogue signal, proportional to output frequency or output current.
- (3) A changeover relay, normally energised when the drive is connected to a suitable input supply. The relay is de–energised when a fault is indicated (see section 5.5).
- (4) The drive may be interrogated via the serial I/O connection.

#### **1.4 Motor Characteristics**

The inverter can be adjusted to suit individual motor characteristics in the ways described in 1.4.1 and 1.4.2.

#### **1.4.1 Voltage/Frequency Characteristic**

Six voltage/frequency characteristic curves are available plus one programmable curve (see Figure 2). They are intended for the following applications:

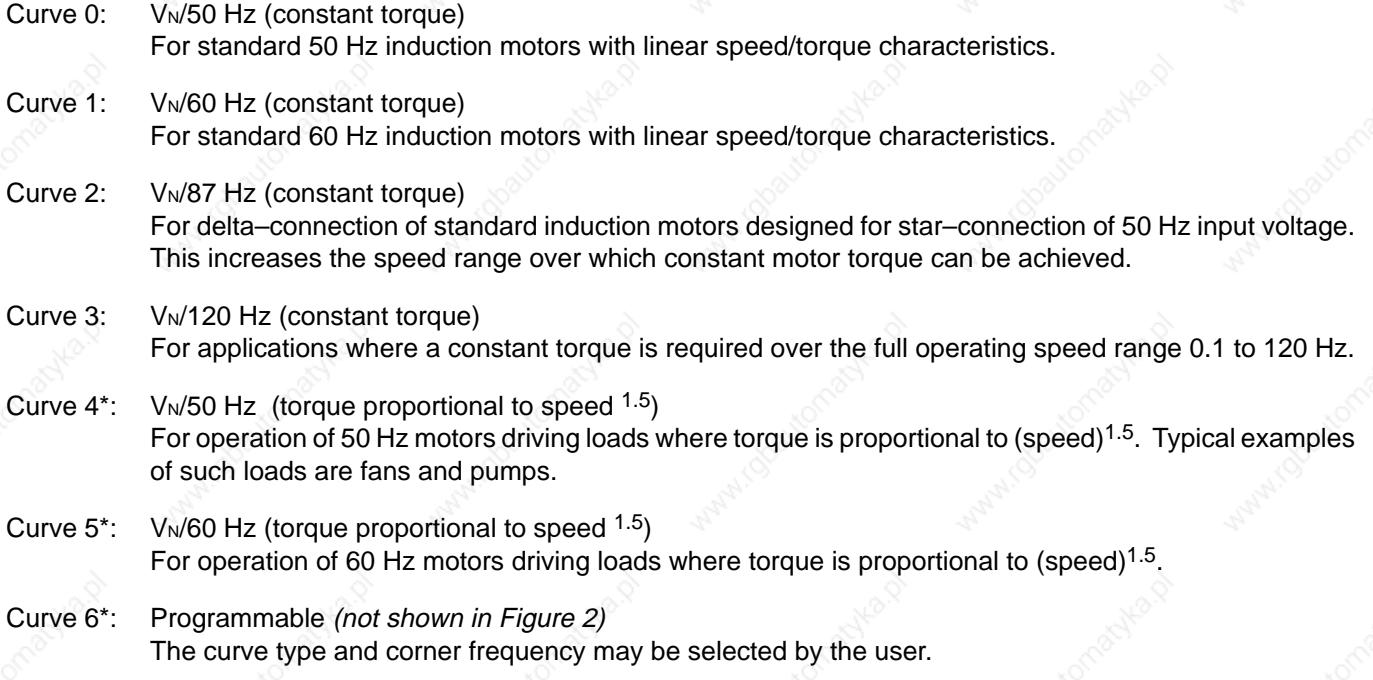

\* Curves 4 and 5 allow variable torque output current values (see section 2.1) to be loaded into parameter P17. Curve 6 may allow variable torque output currents depending on the user–defined curve specified.

## **SIMOVERT P 6SE21 Series Inverters**

#### **Operating Instructions**

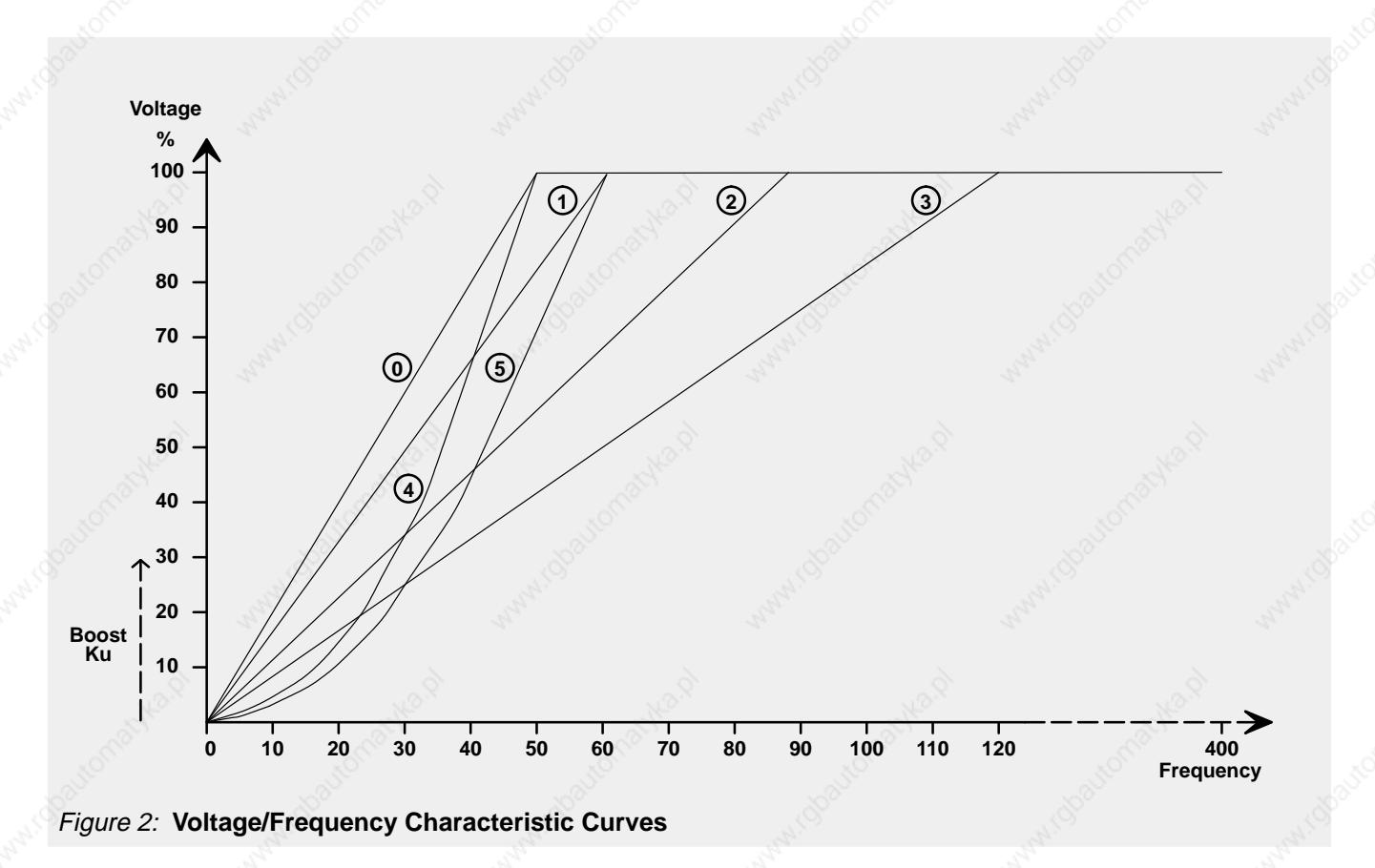

#### **1.4.2 Low Frequency Voltage Boost (Ku)**

The output voltage can be boosted in 0.1% steps up to 30% for low frequencies from 0 Hz. This may be required to give additional starting torque in some applications. The amount of voltage boost decreases linearly until 100% voltage is achieved.

If required, automatic boost may be used (see section 5.3.2, Parameter P19). This measures the motor characteristics and selects a suitable boost voltage at first switch–on.

#### **1.4.3 Current Limit**

The maximum output current available from the inverter can be adjusted to provide thermal protection of the motor and/or limit the maximum motor torque (see section 5.3.2, parameters P17 and P18).

#### **1.5 Options**

The following options are available for use with 6SE21 inverters:

Relay Module \* Part No. 6SE2100-1GA00 Tachometer Interface Unit \* Part No. 6SE2100-1DA00 Clear Text Operator Panel \* Part No. 6SE2100–1CA00

Sinewave Filter Module Part No. 6SE2100–1FC51/53/55 NAMUR Interface Module Part No. 6SE2100–1FC50/52/54

These options cannot be fitted in combination with each other.

# **SIMOVERT P 6SE21 Series Inverters**

## **Operating Instructions**

## **2. TECHNICAL DATA**

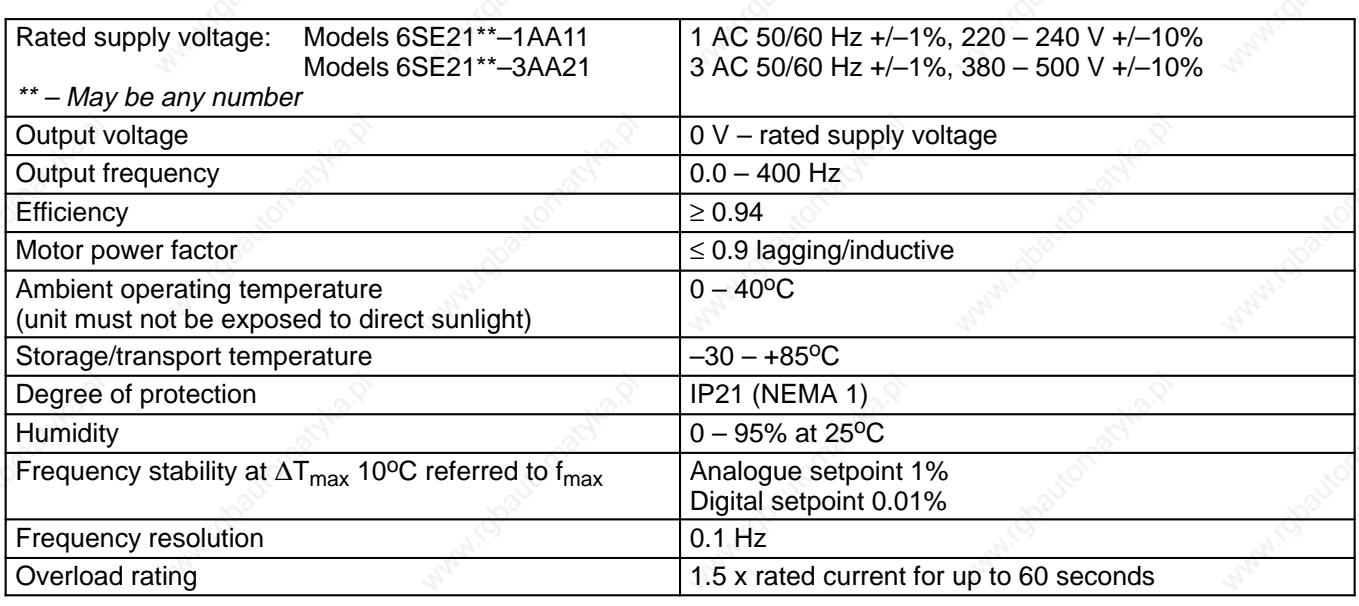

#### **2.1 Equipment Ratings Table**

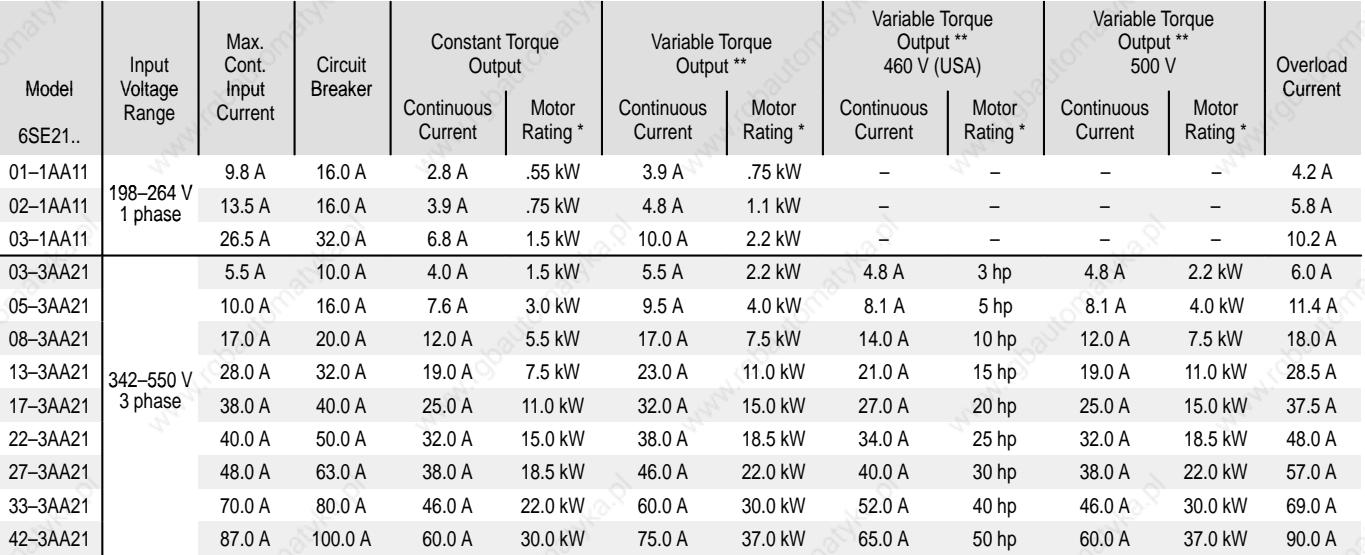

\* Siemens 4–pole motor, 1LA5 series or equivalent.

\*\* Automatically selected on voltage/frequency curve types 4 and 5 (see section 1.4.1).

#### **2.2 Cable Lengths**

The inverters will operate satisfactorily with unscreened cables of up to 150 m in length and screened or armoured cable of up to 50 m in length. For applications where longer cables are required, inductors must be fitted to reduce capacitive currents.

#### **Note**

If long cables are used, it may be necessary to change the value of parameter P52 to compensate for any inaccuracies in the output current reading.

The following chokes are suitable for applications where up to 100/200 m screened/unscreened cables are required:

Model No. **Choke Type** 6SE210\*–1AA11 & 6SE2103–3AA21 4EP3601–8DB 6SE2105–/6SE2108–3AA21 4EP3801–4DB 6SE2113–/6SE2117–/6SE2122–3AA21 4EP3800–4DB 6SE2127–/6SE2133–3AA21 4EP4002–1DB 6SE2142–3AA21 4EU2421–8AA00

## **SIMOVERT P 6SE21 Series Inverters**

## **Operating Instructions**

# **3. MECHANICAL INSTALLATION**

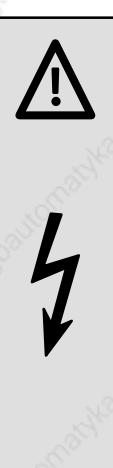

#### **WARNING**

High voltages are generated within this equipment. It must only be installed and operated by qualified personnel who are familiar with the equipment, its operating requirements and instructions.

The User is responsible for installation of the motor, drive controller, transformer and other devices in accordance with regulations and local safety codes which may apply.

Adequate protective clothing (e.g. safety gloves, goggles, etc.) should be worn by the person installing this equipment.

Failure to observe the appropriate warnings and regulations may result in serious injury or death.

The inverter must be installed in a vertical position and fixed to a solid surface via its four mounting holes. It is suitable for wall–mounting or installation within a cubicle.

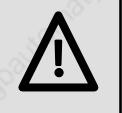

## **CAUTION**

All inverter variants are air–cooled. Ensure that a free space of at least 100 mm (4 in.) is left both above and below the unit to allow an unimpeded air flow.

Avoid subjecting the inverter to excessive shock and vibration.

Installation drawings for the inverters are shown on the next page.

## **SIMOVERT P 6SE21 Series Inverters**

**Operating Instructions**

#### **Dimension Drawings**

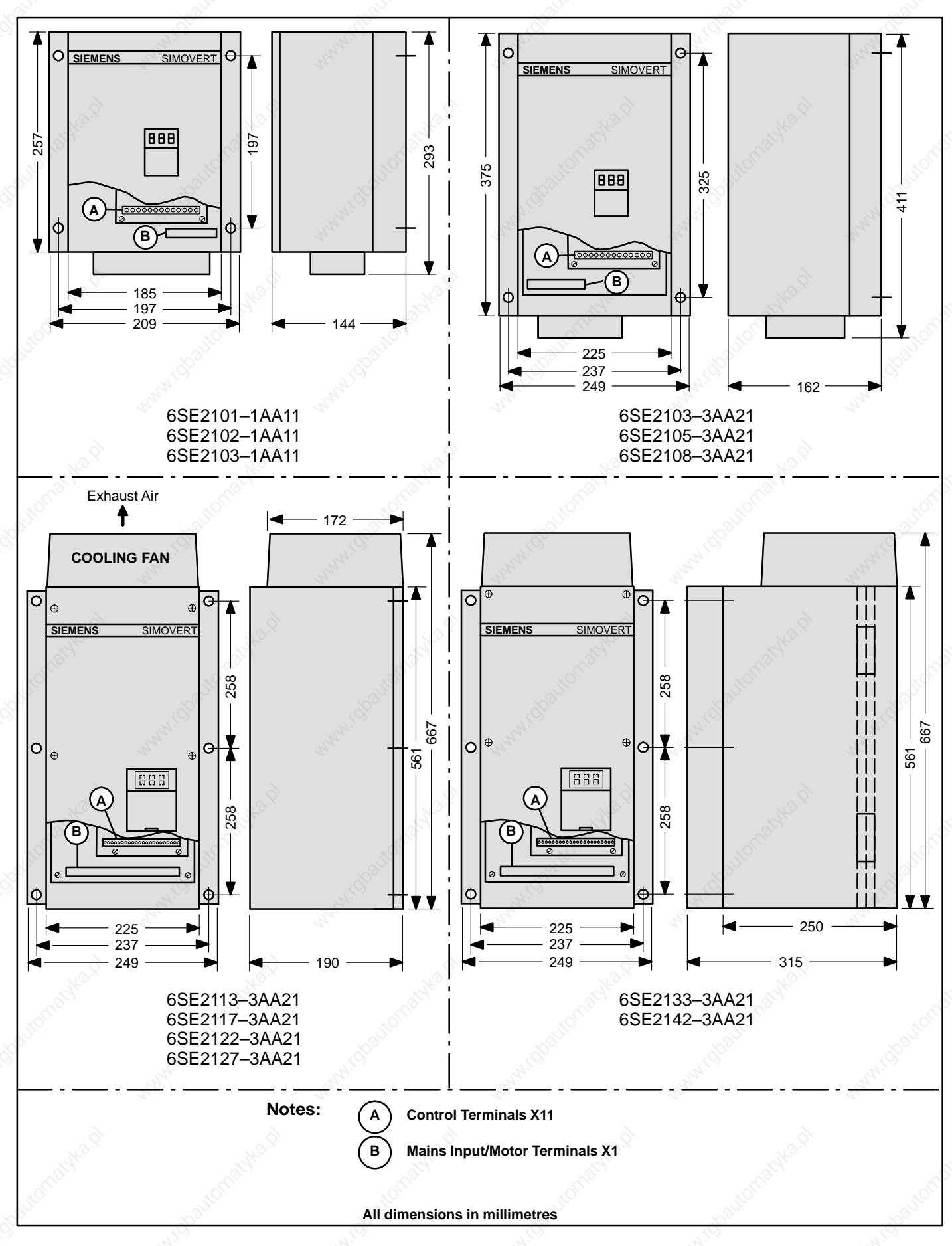

02.95 **13**

## **SIMOVERT P 6SE21 Series Inverters**

### **Operating Instructions**

## **4. ELECTRICAL INSTALLATION**

#### **WARNING**

Hazardous voltages of over 750 V are used in the operation of this equipment and can cause severe personal injury or loss of life. The following precautions must be observed to reduce risk of injury or death:

- Only qualified service technicians should be allowed to test and repair the equipment or parts thereof.
- Keep all covers in place during normal operation.
- Defective discharge resistors of the dc–link circuit capacitors cause hazardous voltages to remain in the unit for some time. Make sure that the voltage has dropped below 50 V before touching any electrical contacts. Non–observance can lead to severe or fatal injury.
- During commissioning, should it be necessary to make measurements with the power turned on, do not touch any electrical contacts during such work and keep one hand completely free and outside the electrical circuitry.
- Ensure that test equipment is in good and safe operating condition.
- Stand on an ESD–approved insulated surface while performing commissioning work with the power on, being sure not to be grounded.
- When working on the connected motor or motor supply cable, ensure that the input power switch of the equipment for the external feed breaker is padlocked in the OFF position.
- All work on the equipment and its installation must be carried out in accordance with the locally applicable electrical wiring regulations. This includes proper grounding to ensure that no accessible part of the equipment is at line or any other hazardous potential.
- The User is responsible for installation of the motor, drive controller, transformer and other devices in accordance with regulations and local safety codes which may apply. Pay special attention to proper conductor sizing, fusing, grounding, isolating and disconnecting means and to overcurrent protection.
- Failure to ground the inverter properly can result in the surface of the equipment carrying hazardous voltages which may cause severe injury, loss of life or considerable damage to property.

## **4.1 Mains Input / Motor Connections**

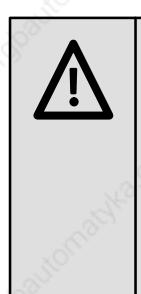

## **WARNING**

Only qualified personnel who are familiar with the equipment, its operating instructions and requirements should be allowed to install and operate this equipment.

Incorrect connection of the mains and motor leads (such as connecting the input to the output or connecting excessive supply voltages to the input) will result in damage to the inverter.

First, ensure that an input power supply of the correct voltage and current rating is available – see section 2. Next, ensure that the specified current rating fuse/overload circuit–breaker is connected between the input power source and the inverter.

The power inputs should be connected to X1 on the lower printed circuit board using a three or four–core cable and the motor should be connected using a four–core cable, both suitable for the currents specified in section 2.1. To connect the cable, first remove the plastic cover of the drive by undoing the retaining screws or by levering the retaining clips inwards with a screwdriver. Next, connect the cable to the terminal block X1 as shown in Figure 3.

#### **SIMOVERT P 6SE21 Series Inverters Operating Instructions** POWER TERMINALS: TERMINAL BLOCK X1 Single Phase Input Units: **Connection Terminal Labelling Function, Data, Notes**  $\begin{array}{|l|l|}\n\hline\nN1 & X1.N \\
\hline\nNE & X1.N \\
\hline\nPE & X1. & \text{Groun}\n\end{array}$ Ground  $PE \mid X1 \neq \text{Ground}$ U2 V2 W2 X1.U X1.V X1.W Motor connection 3AC 0 V ... Line voltage  $0.0$  ... 400 Hz **M**  $3 \cap$ Three Phase Input Units: U1 | X1.L1 V1 W1 PE X1.L2  $X1.\overline{L3}$ <br> $X1.\overline{L}$ **Ground** Mains connection  $3AC 380 - 500 V + (-10%)$ 50/60 Hz  $PE \mid X1 \neq 0$  Ground  $U<sub>2</sub>$ V2  $W<sub>2</sub>$ X1.U X1.V X1.W Motor connection 0.0 ... 400 Hz **M** CONTROL TERMINALS: TERMINAL BLOCK X11 X11.1 X11.2 X11.3 X11.4 X11.5 X11.6 X11.7 X11.8 X11.9 X11.10 X11.11 X11.12 **= + 24 V**  $0 \text{ V}$  100 k $\Omega$  connection to ground Run/Stop Level or edge–triggered (P05) +15 V  $Forward/Reverse$   $\qquad$   $\qquad$ +10 V Ref. Reference voltage for potentiometer 0...10 V Frequency setpoint (voltage) (P04) 0 V 0 (4)...20 mA Frequency setpoint (current) (P04)  $0V$ 0...10 V  $\qquad \qquad \qquad \qquad$  Frequency/Output current indication max. load 5 mA 0...50 V Tachometer input 1AC 220 – 240 V +/–10% 50/60 Hz **5 k = + –** Tach **3** X11.13 Jog Speed set by parameter P12  $DC - Output \ X1.– \ Connections for Braking Module (EBM)$ Trip Can be used in conjunction with Run/Stop and with PTC X11.14 X11.15 X11.16 X11.17 A  $R$ S485 Serial I/O connection 'P' Button connection ' $\wedge$ ' Button connection  $X11.18$   $\forall$  Button connection X11.2 X11.19 X11.20 X11.21 X11.22 NO Fault indication COM NC  $0<sup>0</sup>$ (energised during normal operation) 3AC 0 V ... Line voltage X11.2 Use Class 1 60/75°C copper wire only. The tightening torque for field wiring terminals is 1.5 Nm (M4).

Figure 3: **Connection Diagram**

## **SIMOVERT P 6SE21 Series Inverters**

#### **Operating Instructions**

Inverters suitable for use with single phase supplies are fitted with three input terminals (X1.L1, X1.N and X1. $\pm$ ). Those suitable for use with three phase supplies have four input terminals (X1.L1, X1.L2, X1.L3 and X1. $\pm$ ).

Connect the motor to terminals X1.U, X1.V and X1.W, ensuring that the motor is correctly connected for the inverter output voltage. For single phase inverters, the motor windings will normally need to be connected in delta form.

Once the cables have been installed, route them through the rubber cable grommets or, if required, use a proprietary cable gland.

#### **4.2 Control Connections**

Make the control connections to the top board (X11) using shielded cable for analogue signals. After installation, route the control cable through the right–hand cable grommet or, if required, use a proprietary cable gland.

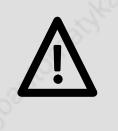

## **IMPORTANT**

The control cable should be routed separately from the power supply and motor cables.

**The control wires must not run in the same cable duct/trunking as the motor output cables.**

Refit the drive's plastic cover.

Figure 4 shows an example of an inverter with typical control connections made. Other control configurations are described in section 5.

## **SIMOVERT P 6SE21 Series Inverters**

**Operating Instructions**

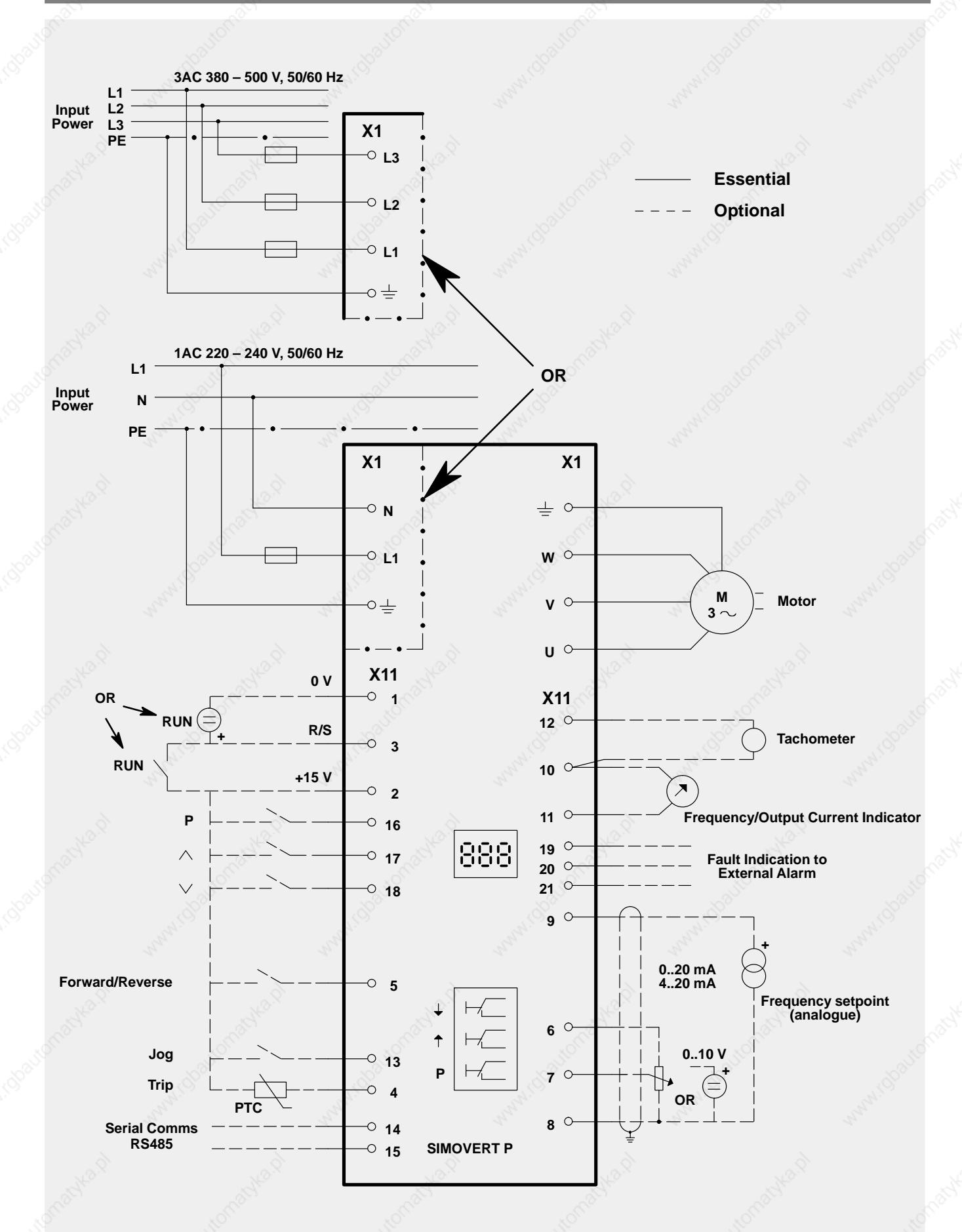

Figure 4: **Connection Example**

02.95 **17**

## **SIMOVERT P 6SE21 Series Inverters**

### **Operating Instructions**

## **5. COMMISSIONING**

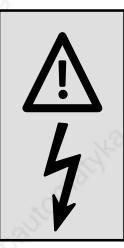

#### **WARNING**

Hazardous voltages of over 750 V are used in the operation of this equipment.

Read the Warning Notice given at the start of section 4 before proceeding further.

The factory setting of 6SE21–series inverters allows them to be used immediately in many applications. However, matching to specific applications can be accomplished easily by using the wide range of digital parameter settings provided (see section 5.3).

#### **5.1 Preparation for Switch–On**

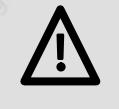

## **CAUTION**

All the features of the 6SE21 inverter may be controlled via the RS485 serial interface. If this is how the inverter is to be used, remember that it may start and stop without warning. Appropriate precautions must be taken to prevent accidents from occurring while the inverter is being controlled in this manner.

If the inverter is to be operated by external remote controls connected via terminal block X11, disable the integral controls to avoid misleading operation and possible damage to the inverter.

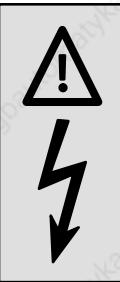

#### **WARNING**

Ensure that the cover is fitted correctly before switching on the inverter.

Wait at least five minutes after switching off before attempting to remove the plastic cover and work on the equipment. This will allow time for the capacitors within the unit to discharge to a safe level.

Failure to observe these precautions may result in serious injury or death.

#### **5.1.1 Starting and Stopping the Inverter**

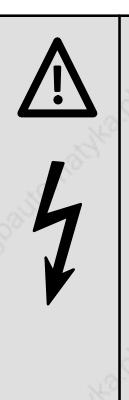

## **WARNING**

This equipment uses dangerous voltages and controls rotating mechanical machinery.

Dangerous voltages are present on the equipment even after switching off. Isolate elsewhere before attempting to work on the equipment.

Under certain operating conditions the inverter can restart automatically after an input power failure. Ensure that no one is close to machinery controlled by the inverter when such conditions prevail.

DEATH or SERIOUS INJURY can result if the above precautions are not observed.

The method of starting and stopping the inverter depends on the setting of parameter P05. One of three different methods of control may be used in conjunction with one of two different run–down modes. An additional run–down mode which uses dc injection braking may be enabled by adjusting parameter P11.

**Operating Instructions**

## **SIMOVERT P 6SE21 Series Inverters**

#### **P05 Setting Run–Down Ramps Free runs down at to a Typical Configuration Comments Run/Stop a rate set standstill Control by P03**  $\circ$  2 1  $\Omega$ Edge–triggered, Simple control. 002 000 **OR**  $-33$  V Does not restart after mains Terminal X11.3. (Factory break. Trip Inactive.  $\circ$  3  $\circ$ 3 Setting)  $\overline{\circ}$  2 Ō 1 Level–triggered, Simple control. 001 003 **OR**  $\left(\frac{1}{2}\right)$  7 – 33 V Terminal X11.3. Restarts after mains break. Trip Inactive.  $\circ$  3  $\circ$  3 Simple Run/Stop control as  $\overline{2}$  $\triangle$ 2 Edge–triggered, 004 005 above, but high impedance > 3  $\overline{3}$ Terminal X11.3.  $\Omega$ **OR** 2 kΩ X11.2 to X11.4 trips drive & PTC Trip active. indicates F11.  $\circ$  4  $\triangle$  $\overline{A}$ Simple Run/Stop control. 2  $\overline{2}$  $\overline{\Omega}$ Level–triggered, Restarts after mains break.  $006 \ge 007$ 3  $\overline{\phantom{0}}$  $\overline{2}$ Terminal X11.3. High impedance > 2 kΩ X11.2 to **OR** Trip active. **PTC** X11.4 trips drive & indicates F11.  $\overline{\phantom{0}}$ 4 4 2  $\overline{2}$ Inverter starts when RUN button Ō  $\overline{RUN}$   $\overline{OR}$   $\overline{PR}$   $\overline{PR}$ Push–button is pressed (momentary action). controls 008 009 3 **OR** 3 inverter stops when STOP button STOP<br>O pressed (momentary action, 4 4 normally closed). PTC may also be used, but no fault will be indicated.

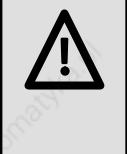

## **CAUTION**

Do not restart the inverter or reconnect it to a motor which is already running. Wait for the motor to stop and the inverter to reach zero output frequency before attempting to run the motor/inverter combination again.

If required, a running restart facility is provided by parameter P42 (see section 5.3.2).

The three run–down modes operate as follows:

#### Ramp–Down (P05 = 000, 004, 006 or 008)

The inverter output frequency will ramp–down at a rate set by parameter P03 until the minimum output frequency (set by P07) is reached. At this point the inverter stops with no output.

#### Free Run (P05 = 002, 003, 005, 007 or 009)

The inverter output stops immediately, allowing the motor to 'freewheel' to a standstill or to be stopped by other means.

#### DC Injection Brake

DC injection braking is selected by setting parameter P11 to a value greater than zero. The inverter injects dc into the motor for a period equivalent to the ramp–down time set by P03 plus one second.

## **SIMOVERT P 6SE21 Series Inverters**

#### **Operating Instructions**

#### **5.1.2 Direction of Rotation**

The direction of motor rotation can be reversed by applying a voltage level of greater than +7 V to terminal 5 of the control board. This can be achieved by connecting a short–circuit between terminals 2 and 5 on the control board or applying an external control voltage of  $7 - 33$  V. If no connection is made, the output phase rotation will be clockwise.

#### **5.1.3 Jog Feature**

The inverter may be run up to a predetermined frequency (set via parameter P12) by applying an external control voltage of 7 – 33 V to terminal 13 on the control board, or by connecting a push–button between terminals 2 and 13 on the control board. The motor will only run while this voltage is applied, and the input is only active when the drive is stopped.

The jog feature may be used for fine adjustment or 'inching' of equipment.

#### **5.1.4 Speed Control**

The motor speed is adjusted by the frequency setpoint. This can be adjusted by analogue means (0 –10 V on terminal X11.7 or 0 – 20 mA / 4 – 20 mA on terminal X11.9) or digitally by the push–buttons located behind the front panel access clip. These push–buttons may be duplicated by connecting push–buttons to terminals X11.16, X11.17 and X11.18 (see Figure 4). A 10 V reference output is provided on terminal X11.6 so that an external potentiometer can be used. Certain fixed frequency modes may also be selected (see section 5.3.2).

#### **5.2 First Switch–On**

#### **Note**

Refer to section 6 if the inverter is to be used in conjunction with tachometer feedback. Refer to document no. 6SE2100–0A64 if the inverter is to be controlled via the serial interface.

- (1) Check input power and connections (see section 4).
- (2) Switch on input power. The display should illuminate and read **00.0**. It will then alternate between **00.0** and the frequency to which the drive will ramp up when started.
- (3) Set the parameters required (see 5.3).
- (4) Set the frequency setpoint. Adjust the analogue setpoint to 0, or set digitally to minimum frequency via P09. (Also see section 5.3.2 for digital frequency setpoint and skip mode operation.)
- (5) Select parameter P00, and then press 'P'. The display should read **00.0**.The display will then alternate between **00.0** and the frequency to which the drive will ramp up when started.
- (6) Switch on the inverter at the run/stop input (see section  $5.1.1$ ). The inverter runs to the minimum frequency set by P07, or to the digital frequency setpoint (P09).

Note that if automatic boost operation has been selected (see section 5.3.2), the inverter will measure motor characteristics and startup will be delayed for several seconds. This only occurs at first start up following a change (other than a change to zero) of parameter P19.

- $(7)$  Adjust the low frequency voltage boost (P01) to suit the motor. If required, automatic boost may be used instead (see section 5.3.2). Reset to frequency indication by selecting P00 and pressing 'P'.
- (8) Adjust the motor speed to the required value as shown by the front panel indicator.
- (9) To reverse the direction of rotation of the motor, apply a voltage to the FORWARD/REVERSE input via an external switch. The front panel display and the motor should decelerate through 0 Hz and re–accelerate to the set frequency using ramp values set by P02 and P03.
- (10) To stop the motor, apply a stop signal (see section 5.1.1) or turn off the input power. The motor will run down as defined by parameter P05 (or P11) until the display reads **00.0**.

**Operating Instructions**

## **SIMOVERT P 6SE21 Series Inverters**

#### **5.3 Parameterisation**

#### **5.3.1 Changing Parameter Settings**

Various digital parameters can be adjusted to match the inverter to a particular motor/installation. The procedure for adjustment is described below:

Remove the small cover directly below the LED viewing window by inserting a small blade screwdriver into the slot provided and levering the cover upwards. This will reveal the parameterisation push–buttons:

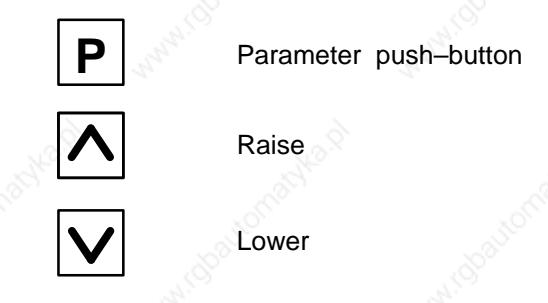

Carry out parameterisation with mains power applied to the inverter. Some parameters can be adjusted while the drive is running (see 5.3.2). If adjustment of a parameter is not permitted, the display will flash when the buttons are pressed.

The parameter number mode is obtained by pressing the parameter (**P**) push–button once. This results in the display showing **P00**. The desired parameter can then be selected using the raise and lower push–buttons.

When the parameter push–button is pressed again, the contents of the selected parameter memory is displayed. The value can then be adjusted using the raise and lower push–buttons. When the desired value has been selected, pushing the parameter button again loads the new value into non–volatile memory and the display once again shows the parameter number.

When all the required parameter settings have been loaded in, return to normal operating mode by selecting **P00** and then pressing **P**. The display will then revert to its normal frequency/output current or fault code indication.

#### **Note**

If necessary, all parameters can be reset to the factory default settings. The procedure for this is as follows:

- (1) Press P (P00 displayed).
- (2) Press ∧ until P41 is displayed.
- (3) Press P to view the contents of P41 (000 for Europe, 001 for North America).
- (4) Press  $\wedge$  to change 000 to 001 (Europe), or  $\vee$  to change 001 to 000 (North America).
- (5) Press P to load the new setting into memory.
- (6) Press P again.
- (7) Press ∨ to change 001 back to 000 (Europe), or ∧ to change 000 back to 001 (North America).
- (8) Press P.
- (9) Press ∨ until P00 is displayed.
- (10) Press P to return to the normal display.

# **SIMOVERT P 6SE21 Series Inverters**

# **Operating Instructions**

#### **5.3.2 Parameter Descriptions**

**Note:** Parameters marked with a '•' may be adjusted during operation.

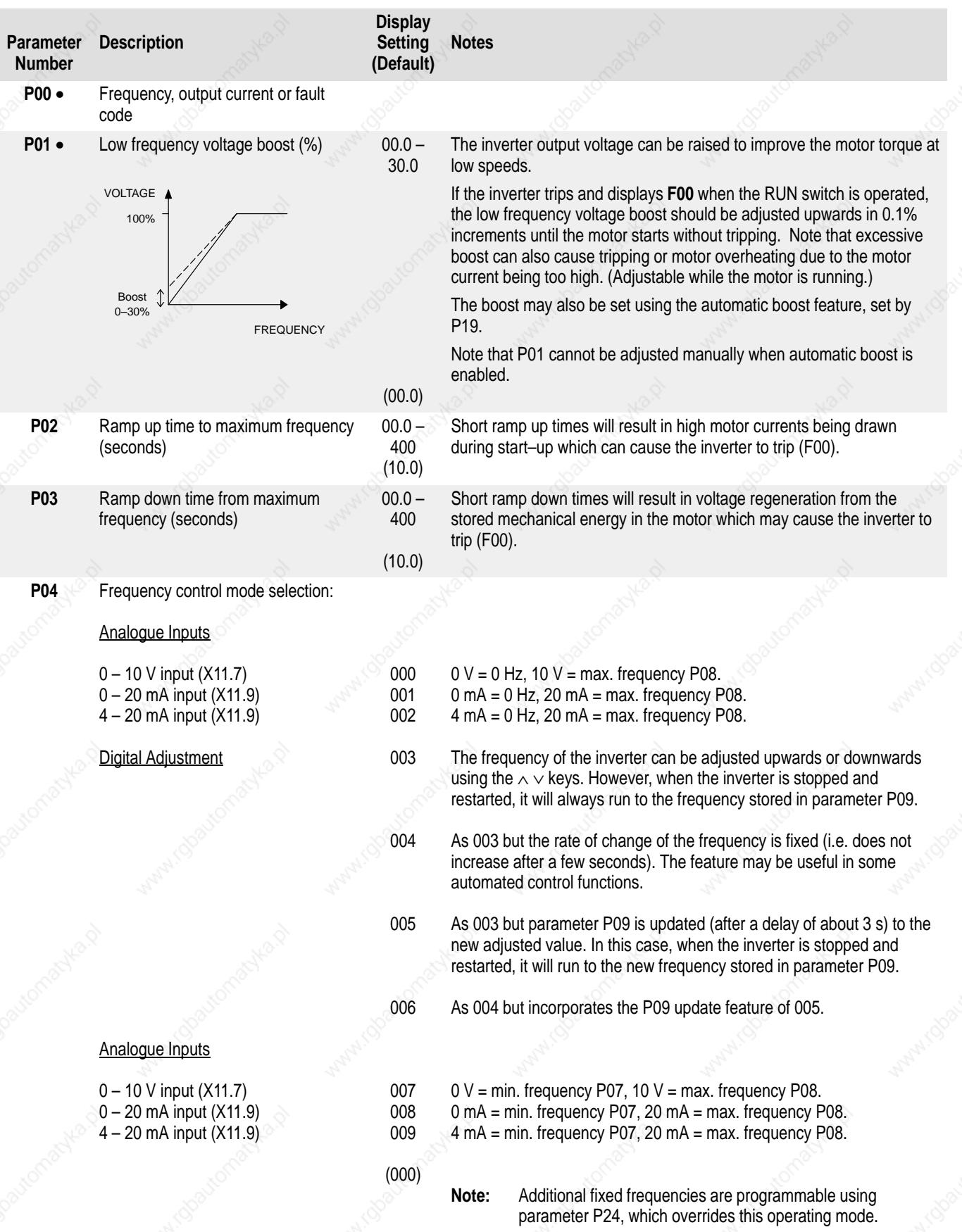

## **SIMOVERT P 6SE21 Series Inverters**

English

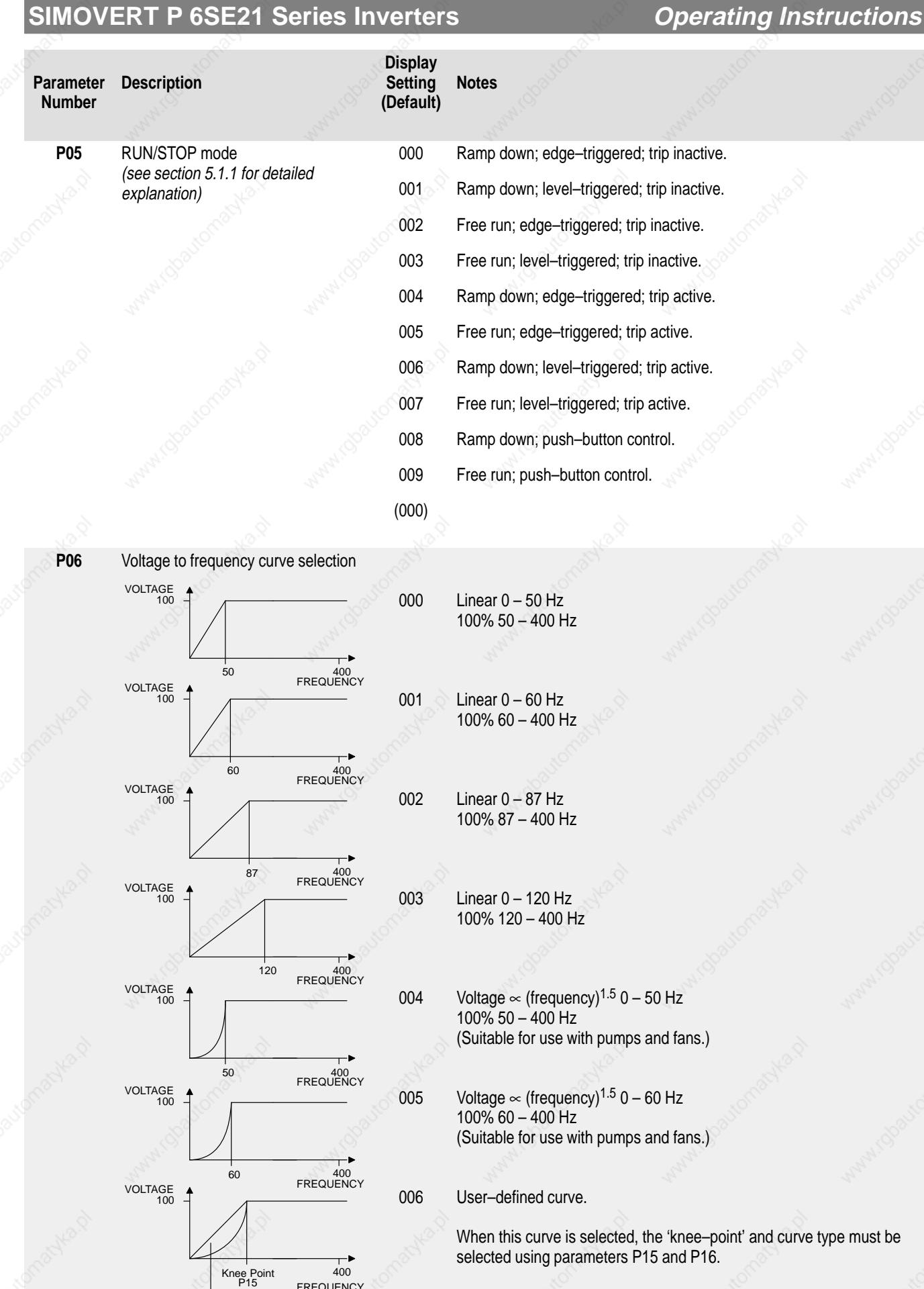

FREQUENCY

(000) [001]

Curve type P16

# **SIMOVERT P 6SE21 Series Inverters**

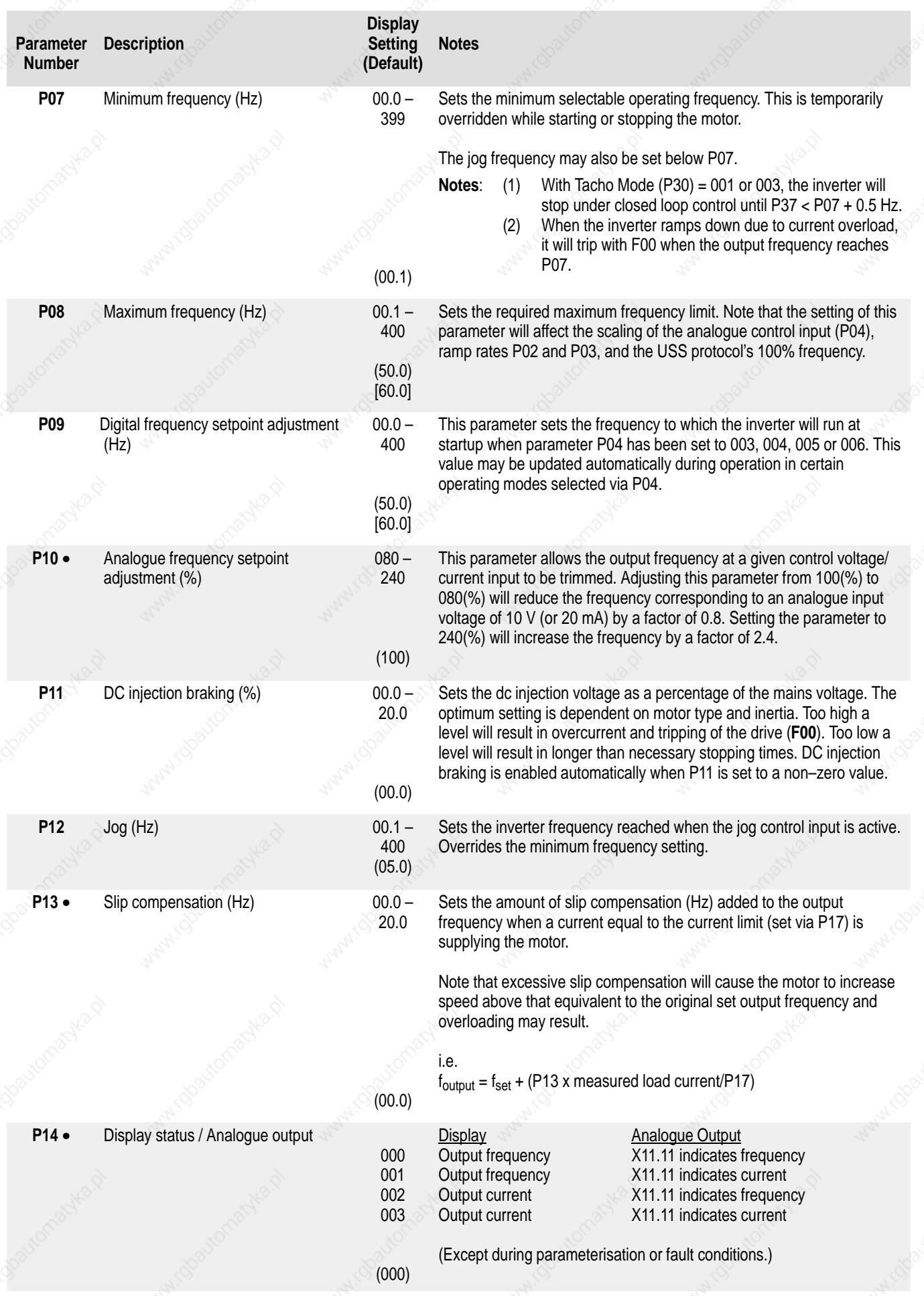

# **SIMOVERT P 6SE21 Series Inverters**

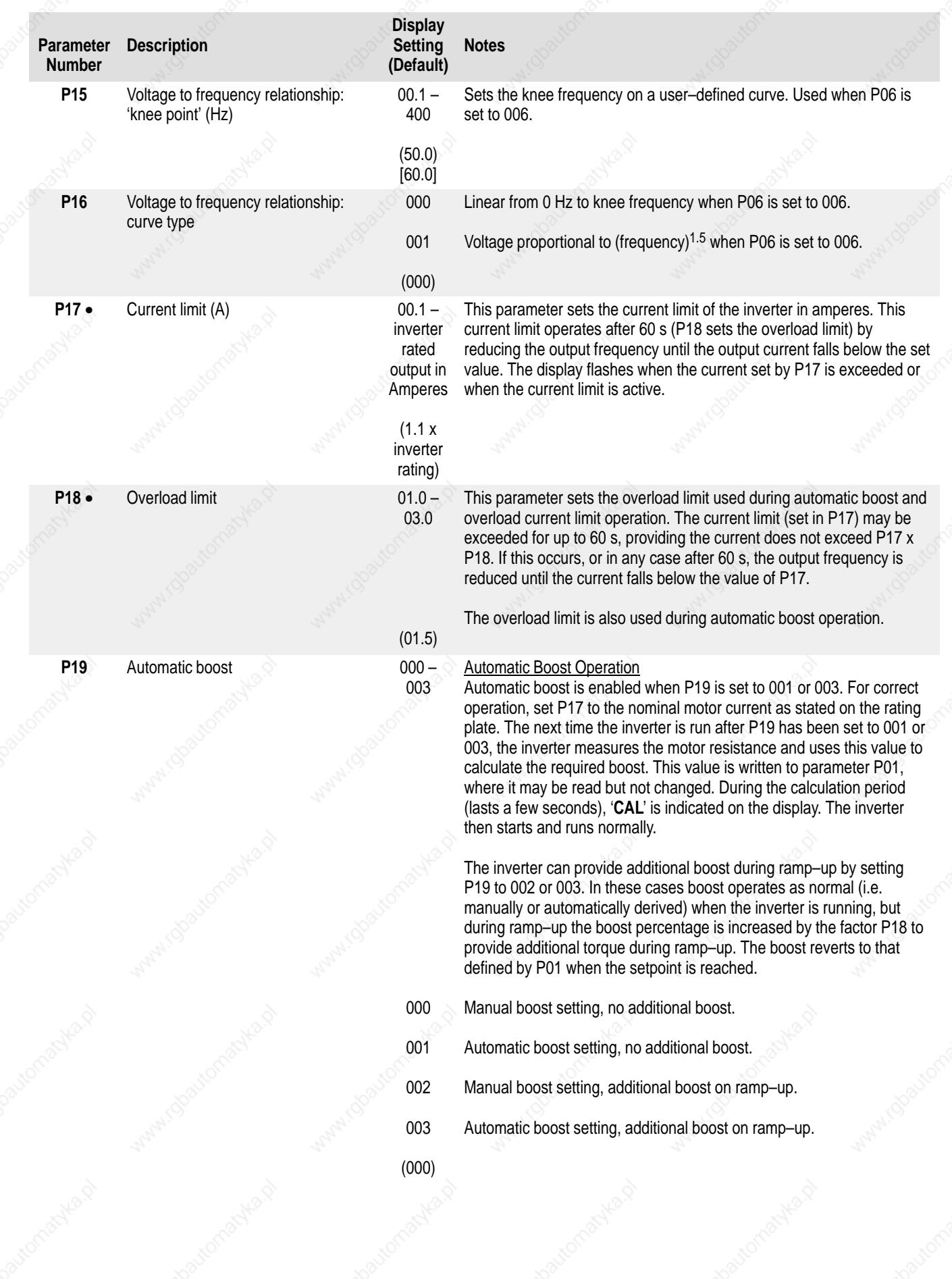

# **SIMOVERT P 6SE21 Series Inverters**

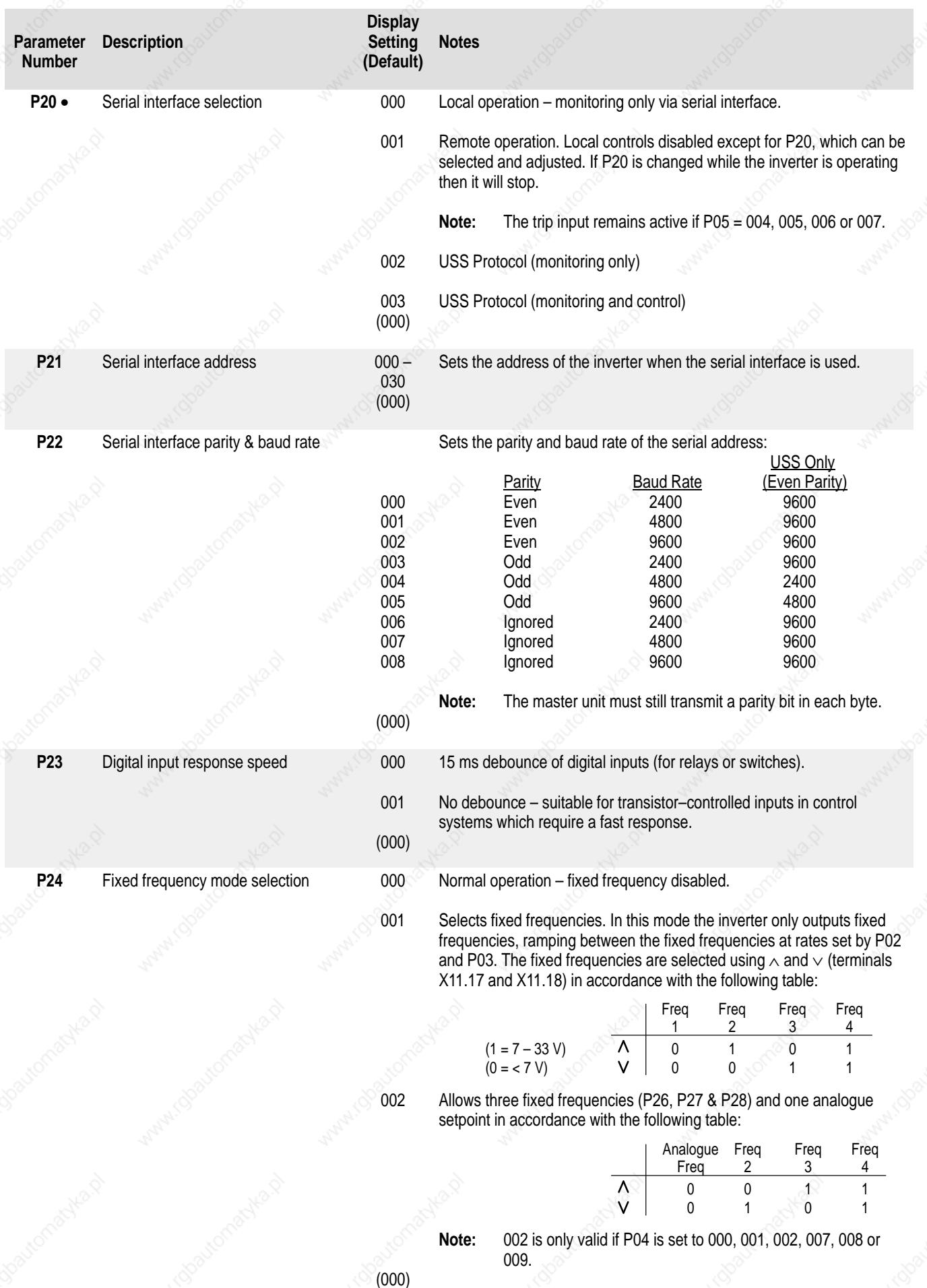

# **SIMOVERT P 6SE21 Series Inverters**

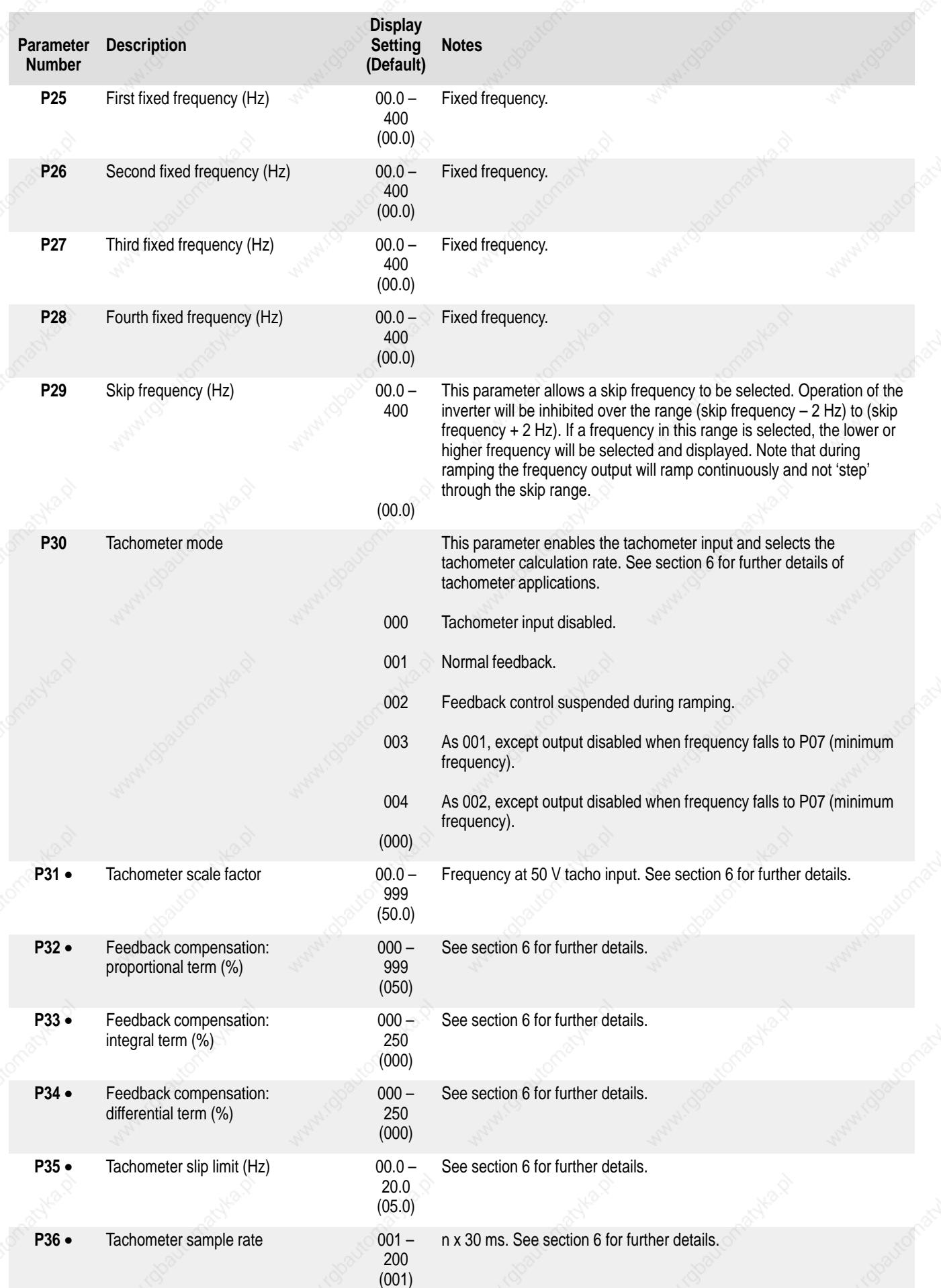

# **SIMOVERT P 6SE21 Series Inverters**

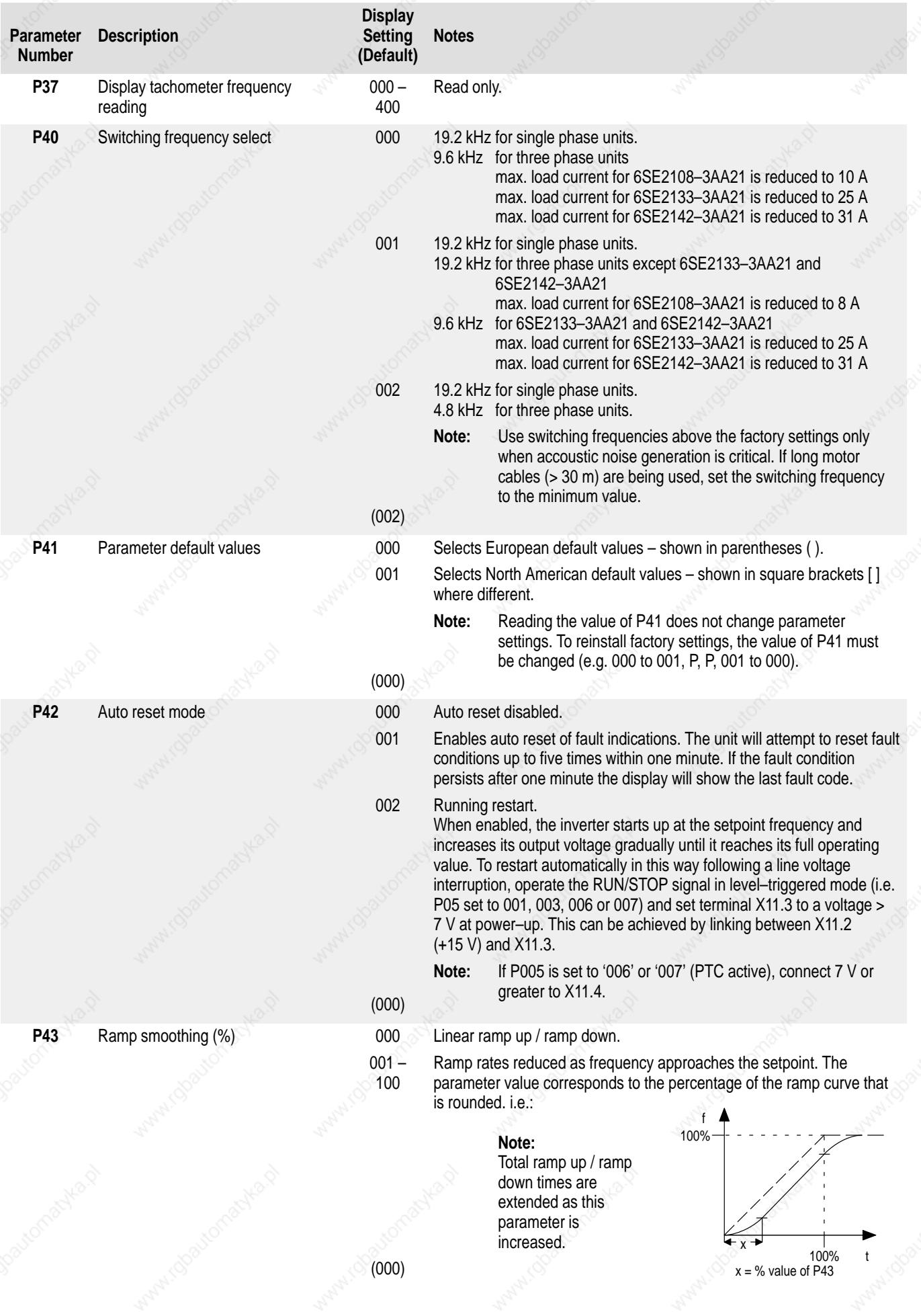

# **SIMOVERT P 6SE21 Series Inverters**

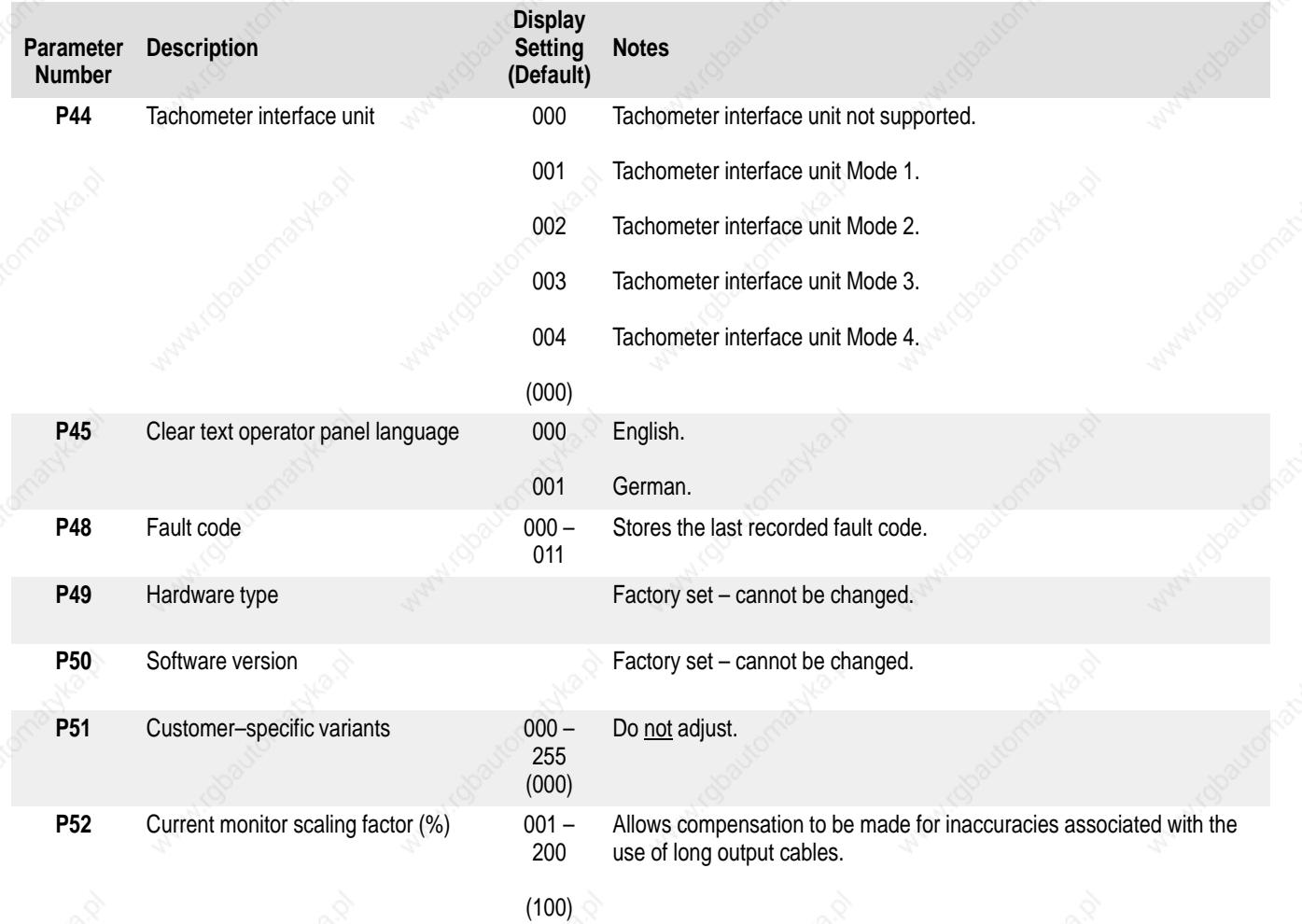

# **SIMOVERT P 6SE21 Series Inverters**

# **Operating Instructions**

#### **5.4 Fault Indications**

In the event of a fault condition arising, the inverter will stop and the display will indicate **F**, followed by a two–digit code (see Figure 5 below).

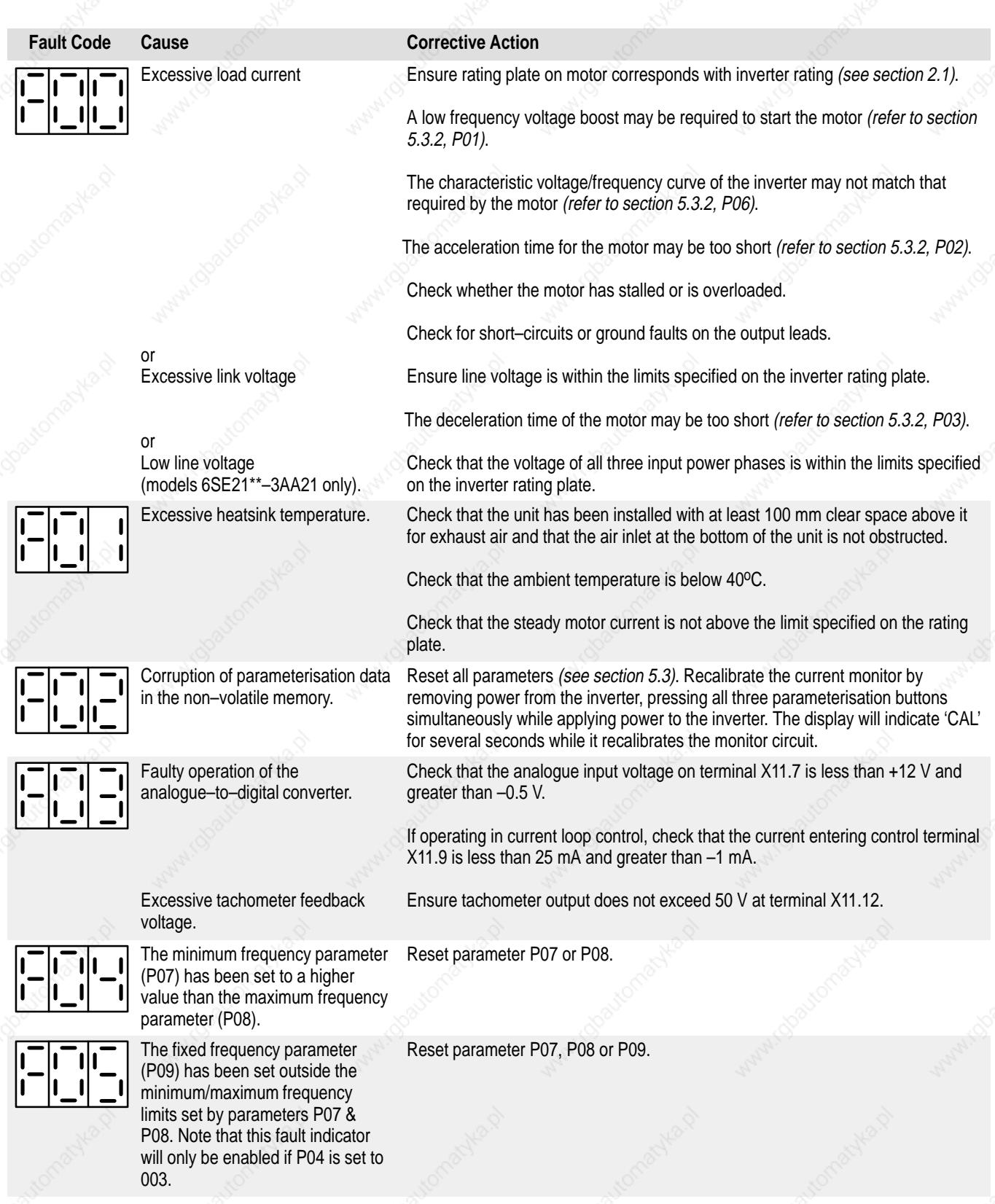

Figure 5: **Fault Code Table** (Sheet 1 of 2)

**Operating Instructions**

## **SIMOVERT P 6SE21 Series Inverters**

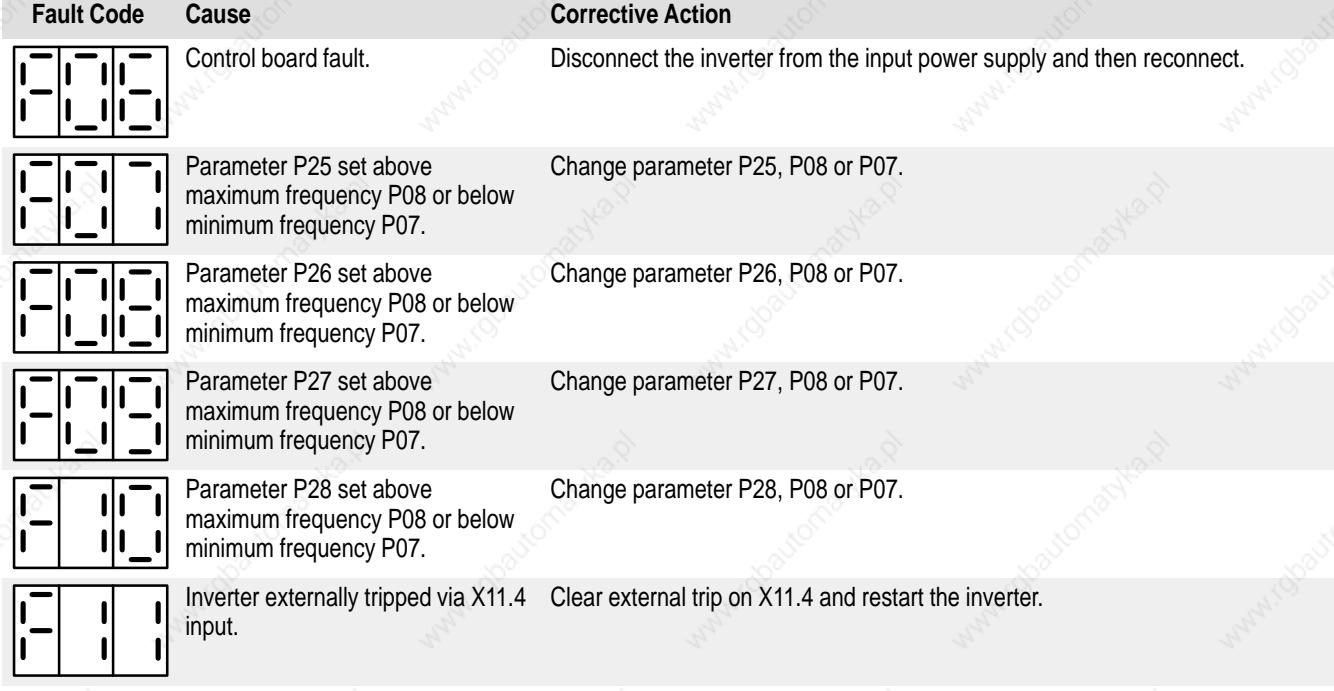

Figure 5: **Fault Code Table** (Sheet 2 of 2)

If a fault indication has been observed and the corrective action implemented, the inverter can be reset by applying a STOP (low) signal to the run/stop input (terminal X11.3) followed by a RUN (high) signal to the same input. Alternatively, the incoming mains voltage can be switched off and then switched on again.

#### **5.5 Fault Relay**

A single pole changeover relay is provided to indicate a fault. It is normally energised when the inverter is powered and operating or stopped. If a fault condition occurs, the relay will be de–energised. The contacts of the relay are connected to terminals X11.19 (normally open, de–energised), X11.20 (common) and X11.21 (normally closed, de–energised) on the control board.

## **SIMOVERT P 6SE21 Series Inverters**

## **Operating Instructions**

## **6. USING CLOSED LOOP SPEED CONTROL**

#### **6.1 Introduction**

Closed loop speed control (see Figure 6) allows the speed of a motor to be regulated to hold constant the analogue value of a speed measuring device (e.g. a tachometer) for a given 'requested frequency' setting of the inverter.

The actual speed signal must be positive and in the range  $0 - 50$  V.

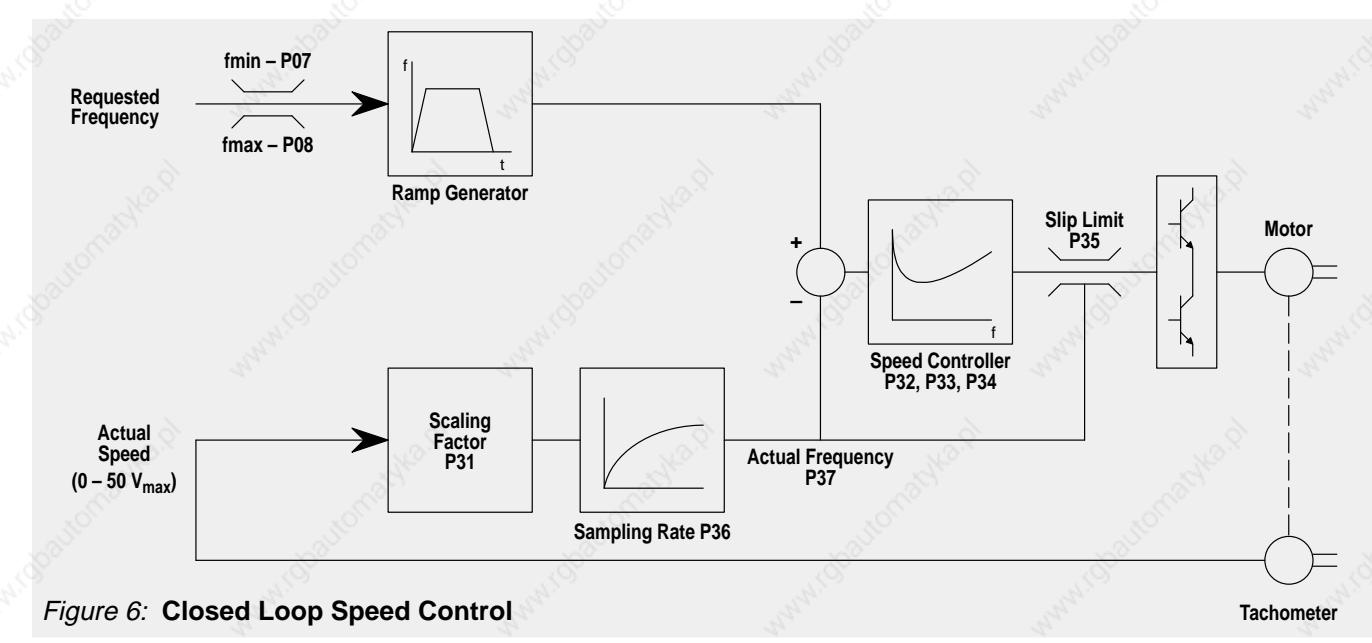

#### **6.2 Installation of Control Loop Speed Control**

#### **6.2.1 Scaling Factor of 'Actual Speed'**

The actual speed signal is connected to terminal X11.12 (positive) and X11.10 (negative / 0 V). The appropriate voltage from the actual speed measuring device is to be calculated at  $f_{max}$ . If the voltage can exceed 50 V at maximum frequency, an external scaling resistor is required. This can be calculated using the following formula:

$$
R_{ext} = 50 \text{ k}\Omega \times \left(\frac{V_{max}}{50} - 1\right)
$$

The scaling of the analogue value of the feedback signal can be adjusted with P31. This can be achieved as follows:

(1) Operate the inverter with the following parameter settings:

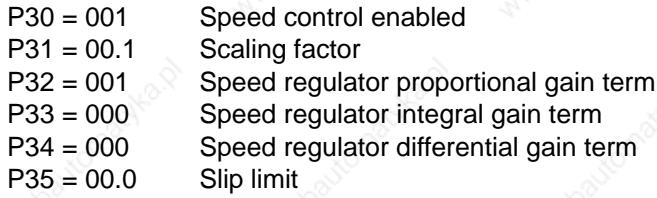

Ensure that the maximum frequency parameter P08 is set to the correct value for the application. Initially set P09 to the same value as P08 and set P04 to 003.

- (2) Run the inverter. The motor speed will increase until the value stored in P08/P09 is reached.
- (3) With the inverter running at maximum frequency, look at the value of parameter P37 (actual frequency). Adjust the value of parameter P31 (scaling factor) until the value of P37 corresponds to the maximum frequency P08.

### **SIMOVERT P 6SE21 Series Inverters**

### **Operating Instructions**

Once steps (1) to (3) have been performed, P04 can be changed to match the requirements of the application.

#### **Note**

Speed control only operates in one direction of rotation – negative values of the actual speed feedback signal on terminal X11.12 are not permitted.

#### **6.2.2 Speed Control Operation**

Stop the inverter and adjust the slip limit (P35) to 10.0 (unless the application requires the slip to be limited to a lower value). Set the required frequency to a value in the middle of the operating range (i.e. approximately half way between the minimum and maximum frequencies required in operation). Set the inverter to run and increase the setting of P32 gradually until the motor speed starts to oscillate. Reduce the value of P32 until a stable speed is obtained.

#### **6.2.3 Speed Control Optimisation**

If it is not possible to achieve stable operation with P32 set to a value of greater than 10, there must be excessive noise on the feedback signal. It may be possible to filter out this noise by increasing the setting of the sampling rate parameter (P36). If this fails then the feedback signal should be shielded and, in extreme cases, smoothed using suitable capacitors.

Check the performance of the speed regulation. If the speed regulation is satisfactory when the load on the motor changes then no further adjustments are required. However, the integral term and differential term parameters (P33 and P34 respectively) allow further adjustments to be made to the control loop to compensate for delay and/or lead terms in the motor and its associated speed sensor. This can provide better speed regulation in certain systems.

Reducing the value of the proportional gain term will normally give more stable operation but with slightly degraded speed–holding performance.

The slip limit parameter (P35) can be used to limit the maximum permissible deviation between the instantaneous value of actual frequency and the output frequency.

#### **6.2.4 Slip Limit (P35)**

The slip limit parameter (P35) allows the difference between the actual frequency (from the tachometer) and the inverter output frequency to be limited to a maximum level. This may be used to prevent motor stalling under overload conditions.

#### **6.2.5 Sample Rate (P36)**

This parameter allows the rate at which the actual frequency value used by the speed regulator is updated to be changed in 30 ms increments. When P36 is set to 001, the value is updated every 30 ms; when it is set to 002 it is updated every 60 ms, etc.

Longer sample rates may be required in applications where electrical noise is present on the analogue feedback signal or where the value of the analogue signal only responds slowly to changes in inverter/motor frequency.

# **SIMOVERT P 6SE21 Series Inverters**

# **Operating Instructions**

# **7. QUICK REFERENCE GUIDE**

# **7.1 Connections**

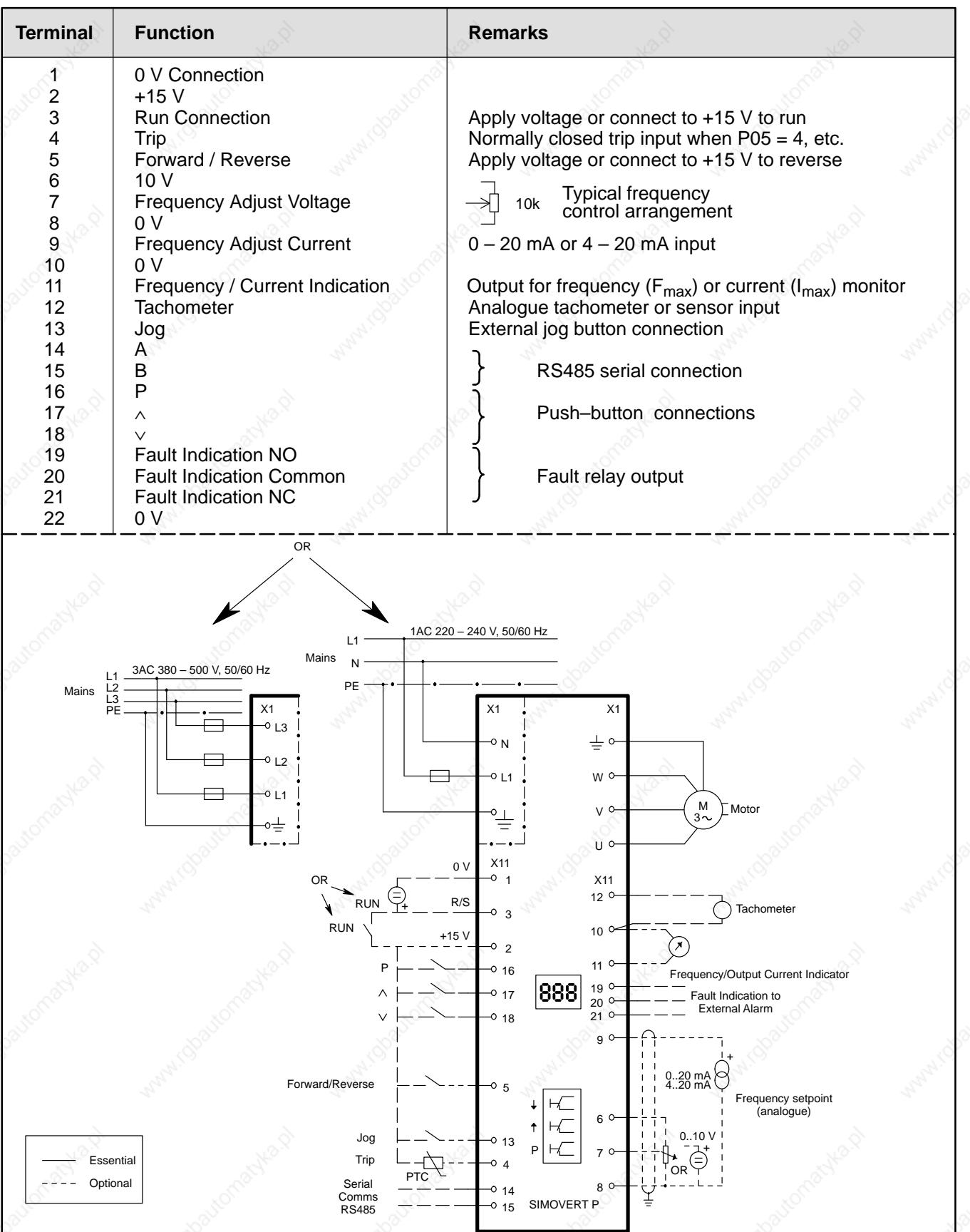

**Operating Instructions**

# **SIMOVERT P 6SE21 Series Inverters**

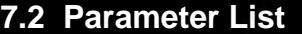

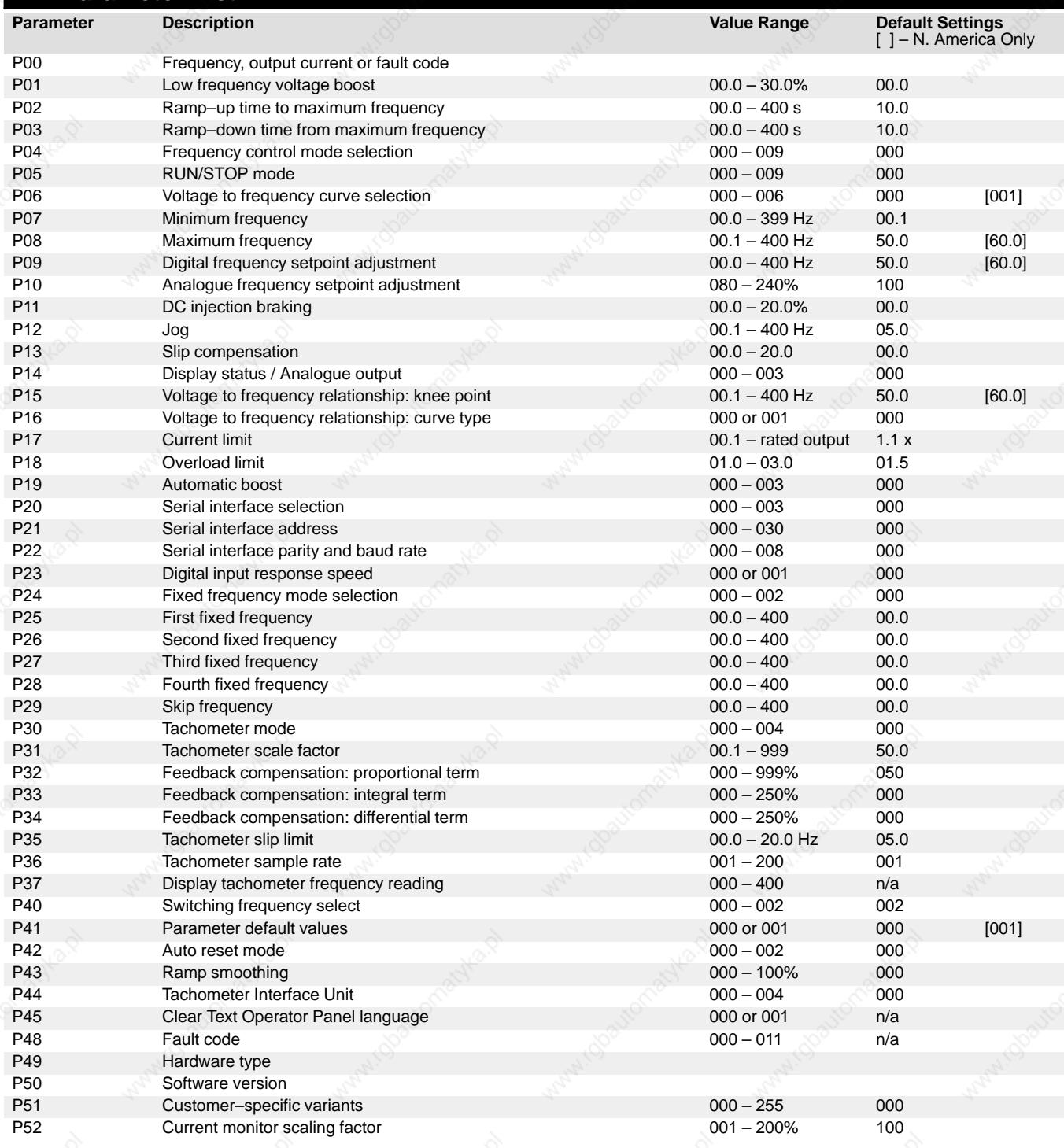

## **7.3 Fault Codes**

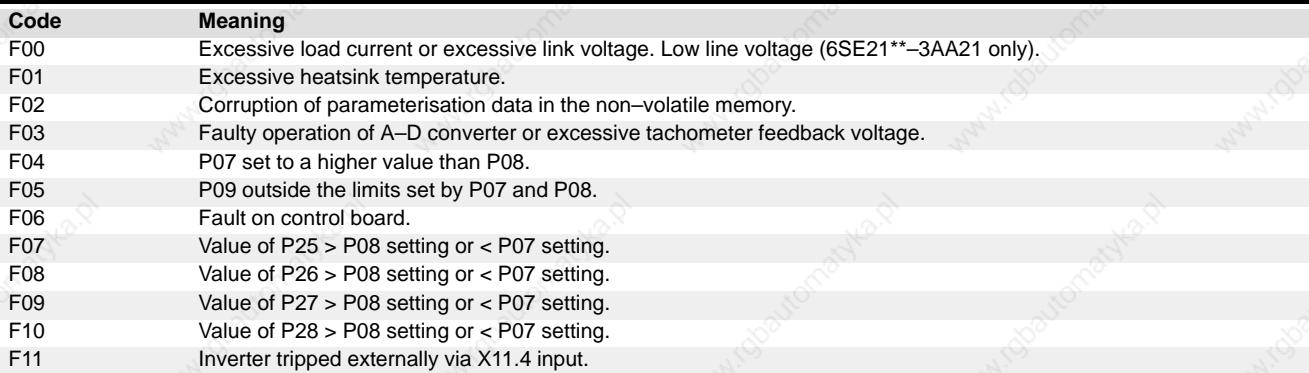

# **SIMOVERT P 6SE21 Series Inverters**

# **Operating Instructions**

*This page is intentionally blank*